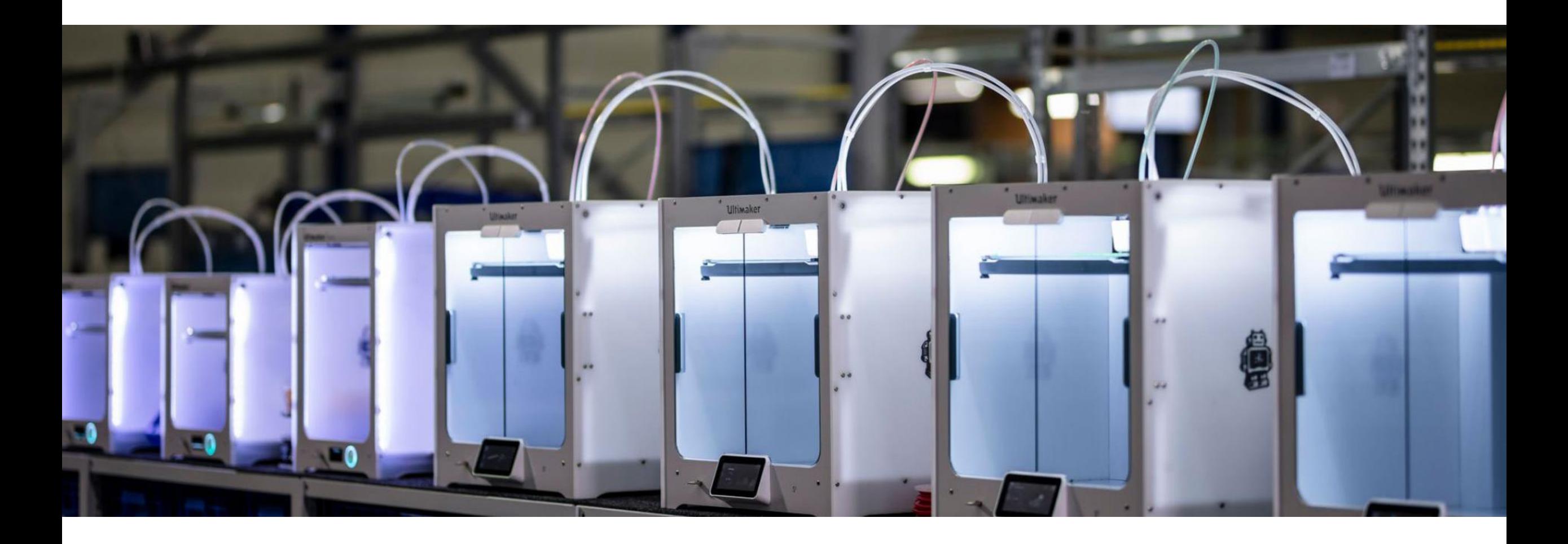

# ENG-A1009 Practical Work Training with 3D printers

Slide Ver: 15.10.2021

## Schedule

**9:15 – 12:00** Brief background on 3D printing and different technologies > closer look on material extrusion, digital and physical workflow, design guidelines & resources to help you achieve your printing needs and visions

Digital steps: Cura demo

### **12:00 – 13:15 Lunch break**

### **13:15 – 15:15 Practical Part - Session 1**

### **15:15 – 17:15 Practical Part - Session 2**

@ADDLab: Ultimakers in practice, starting a print, filament change, bed leveling, troubleshooting problems

# Learning goals & outcomes

Mostly a "surface-scrape" introduction to the world of 3D printing. What is 3D printing – what could *you* do with it – the possibilities? What are the digital and physical steps in 3D printing? Hands-on use of the Cura slicing software and Ultimaker 3D printers > Gain access to the **ADDLab** reservation calendar to book 3D printers +

### **For 1 ECTS credit :**

Small assignment given at the end of the practical part

## What is 3D printing and what to do with it?

## 3D printing  $\sim$  Additive Manufacturing (AM)

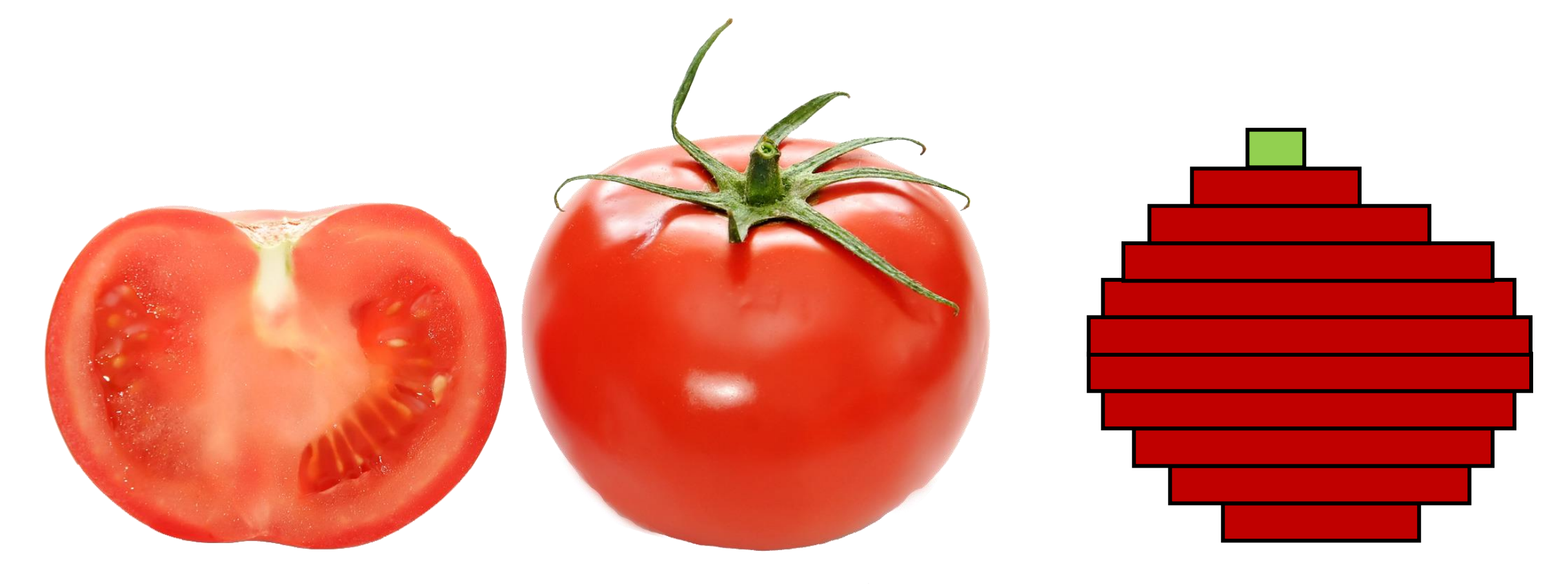

https://commons.wikimedia.org/wiki/File:Bright\_red\_tomato\_and\_cross\_section02.jpg

## 3D printing – digital to physical

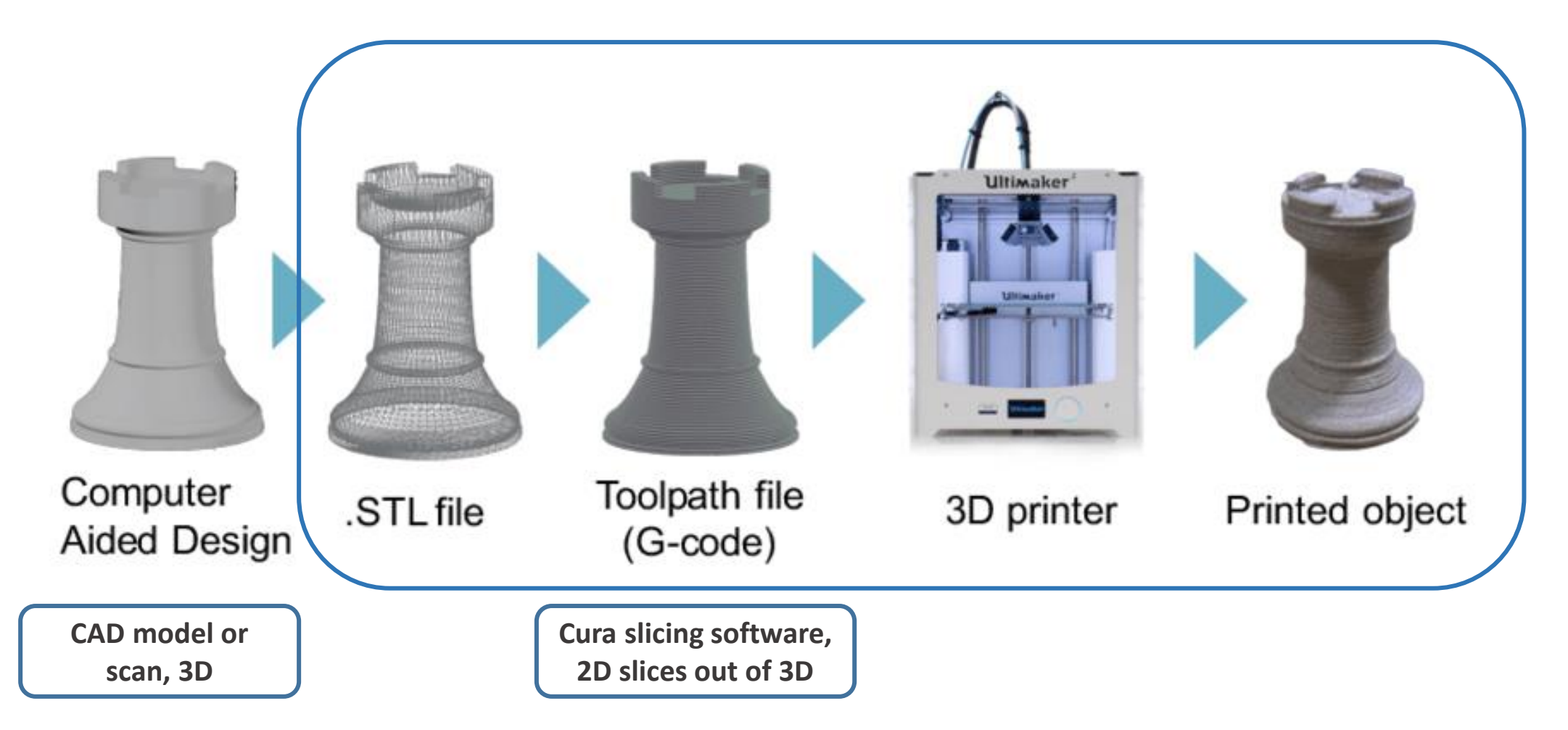

Image source: Gao, Yang & Li, Borui & Wang, Wei & Xu, Wenyao & Zhou, Chi & Jin, Zhanpeng. (2018). Watching and Safeguarding Your 3D Printer: Online Process Monitoring Against Cyber-Physical Attacks. Proceedings of the ACM on Interactive, Mobile, Wearable and Ubiquitous Technologies. 2. 1-27. 10.1145/3264918.

#### ADDITIVE MANUFACTURING TECHNOLOGIES

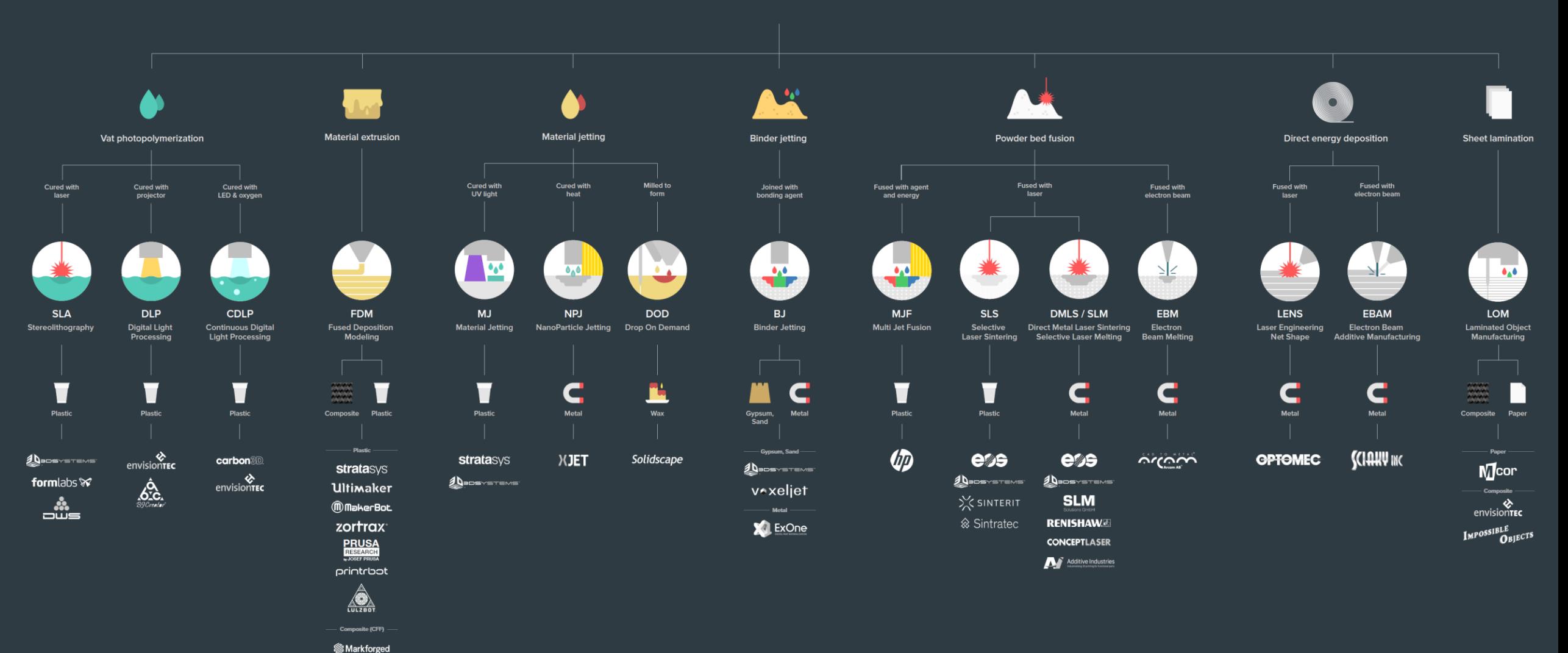

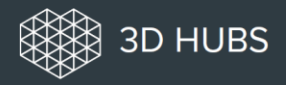

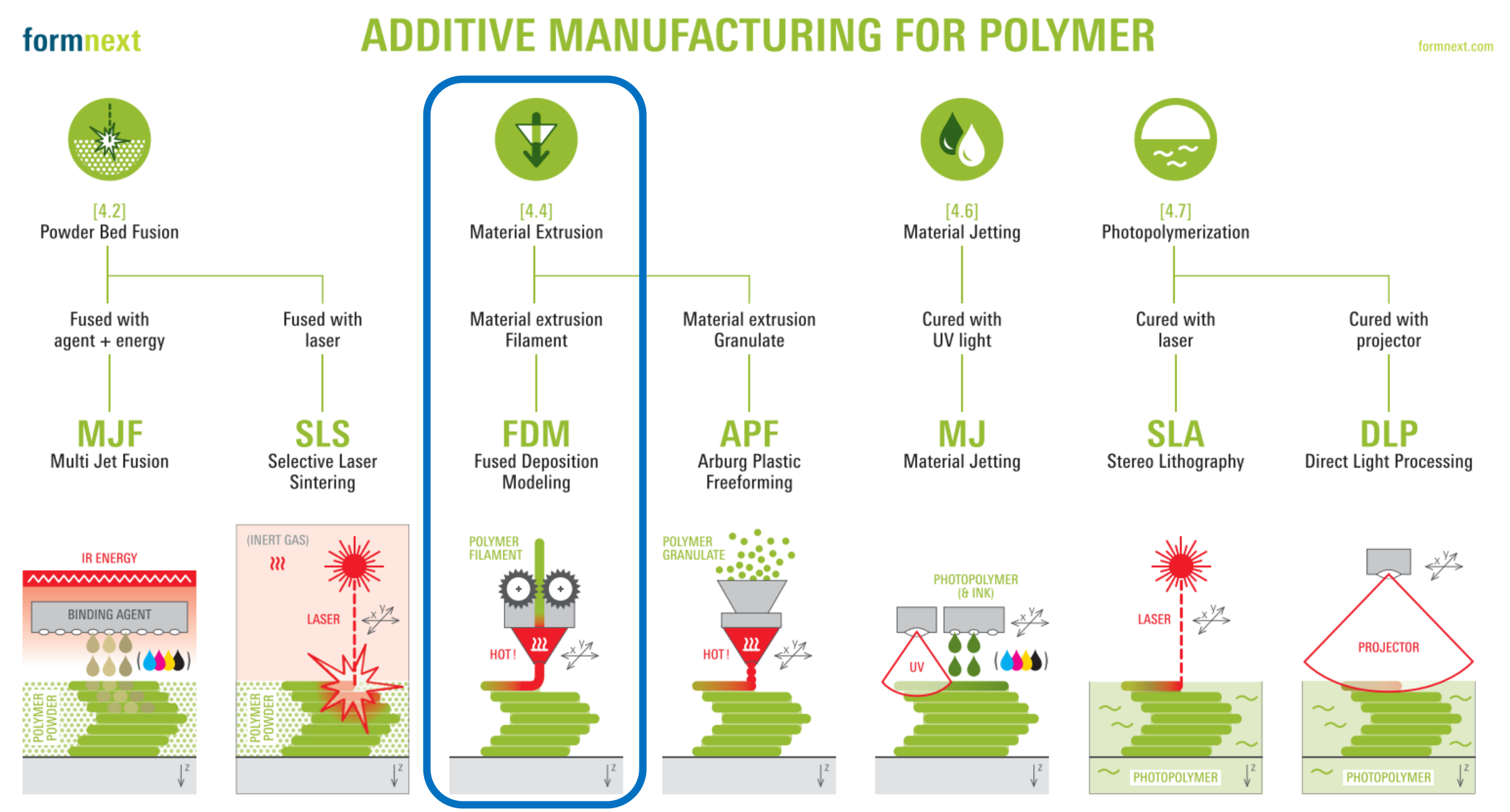

**"Formnext 2019 – AM Field Guide Compact"**

### formnext

## **ADDITIVE MANUFACTURING FOR METAL**

formnext.com

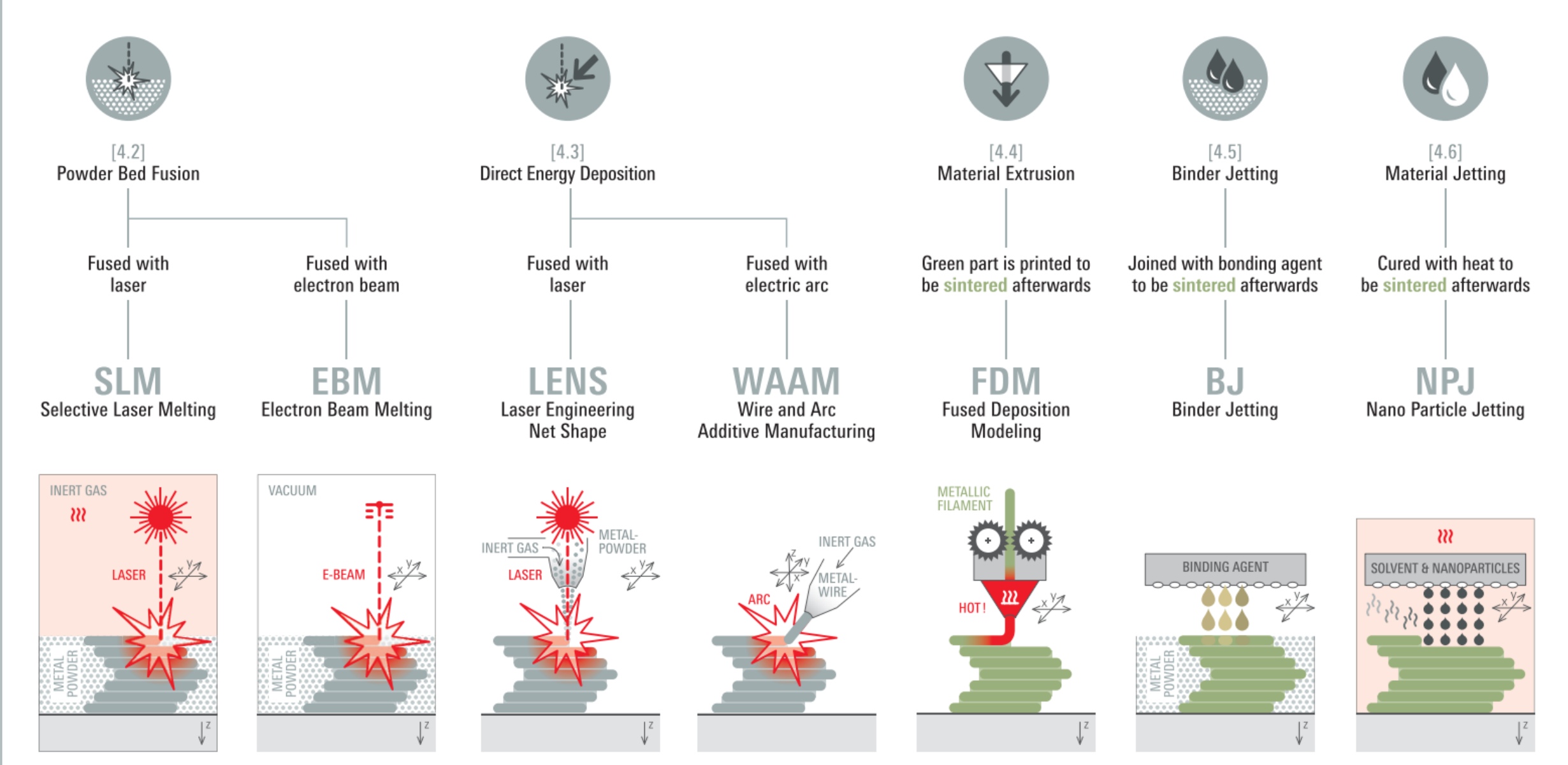

**"Formnext 2019 – AM Field Guide Compact"**

# Photopolymerization

## [Video\\_01](https://www.youtube.com/watch?v=vZW1fOIgcWU&ab_channel=Formlabs)

Liquid photopolymers solidified with UV-light

The first 3D Printing technology  $(\sim 1984)$ 

Mostly used for prototyping and investment casting

Often poor mechanical properties and parts will degrade in prolonged UV light

Vat photopolymerization Cured with Cured with Cured with laser projector LED & oxvgen **SLA DLP CDLP** Stereolithography **Digital Light Continuous Digital Light Processing** Processing Plastic Plastic Plastic **ADDOSYSTEMS carbon** 30 envisionTEC formlabs **x** envisionTEC B9Creato: cus

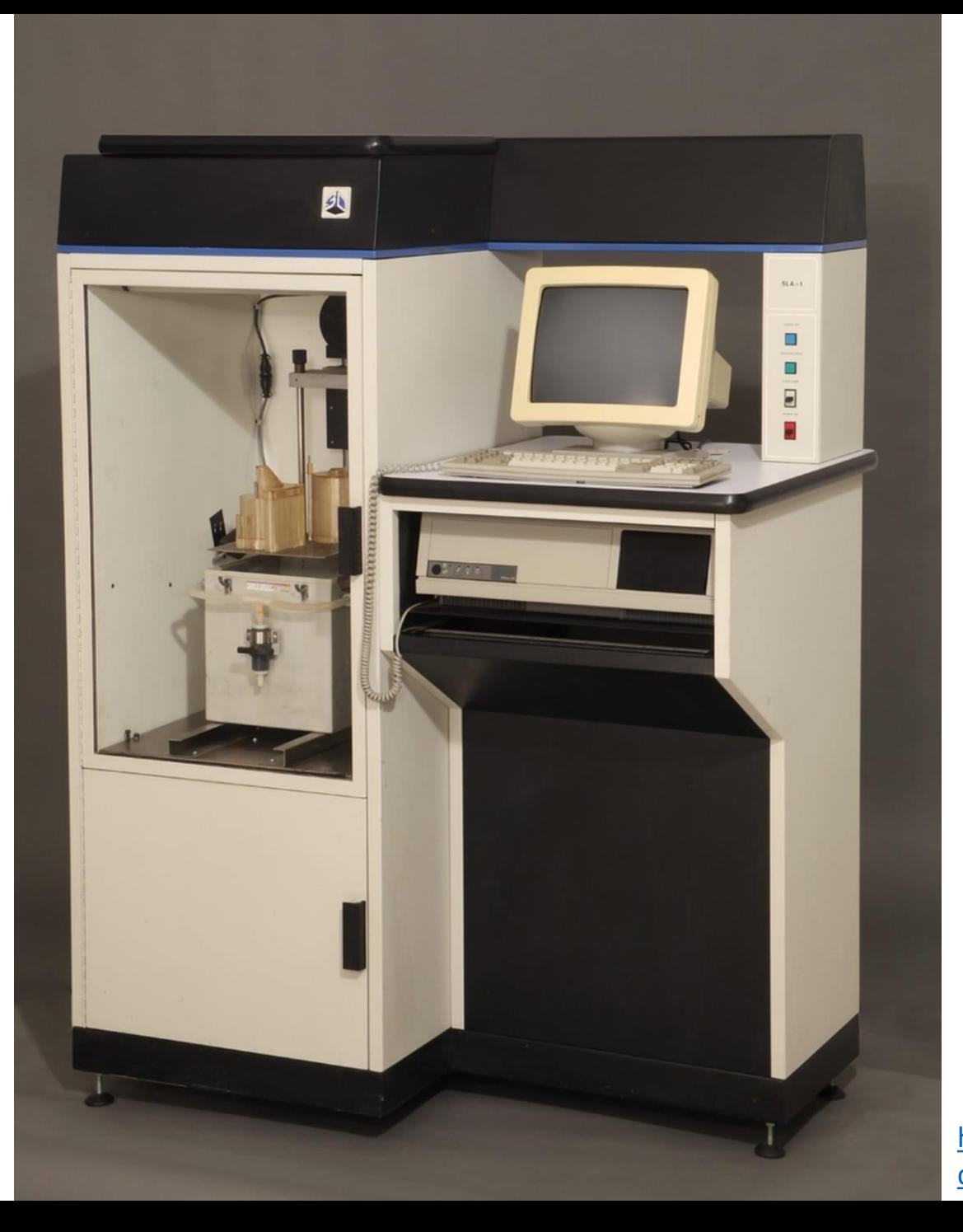

**First Commercially Successful Stereolithography Machine, Model SLA-1, 1987,** Chuck Hull – 3D Systems

[https://www.thehenryford.org/collections-and-research/digital](https://www.thehenryford.org/collections-and-research/digital-collections/artifact/242212/#slide=gs-249773)collections/artifact/242212/#slide=gs-249773

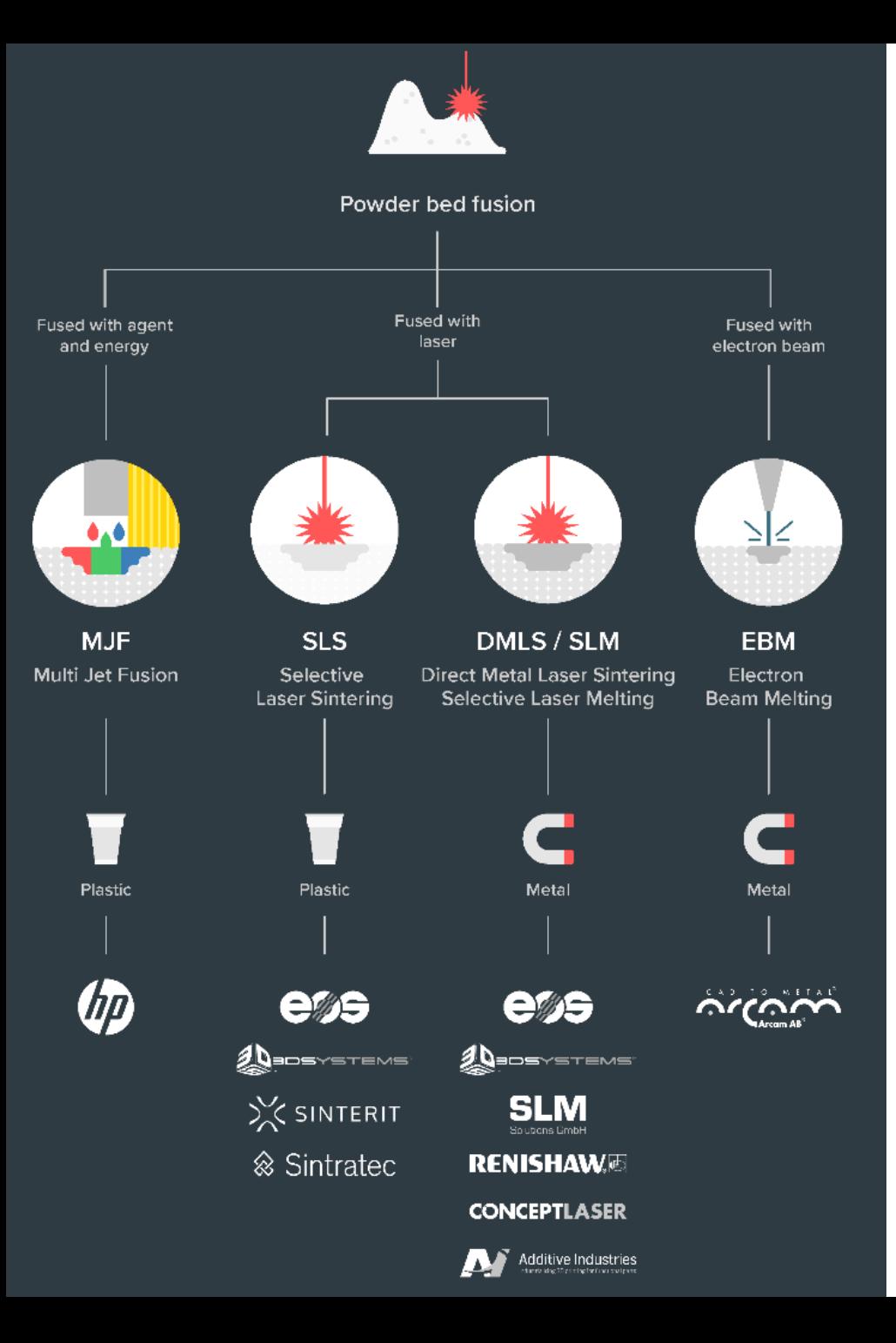

## Powder Bed Fusion

### [Video\\_02](https://www.youtube.com/watch?v=te9OaSZ0kf8&ab_channel=DMGMORI)

For plastics (MJF / SLS) and metals (DMLS / SLM / EBM)

## Material in powder format

High-power, focused laser melts material layer-by-layer

Industrialized technology, end-use products

Parts have good mechanical properties

## EOS M290 – behold!

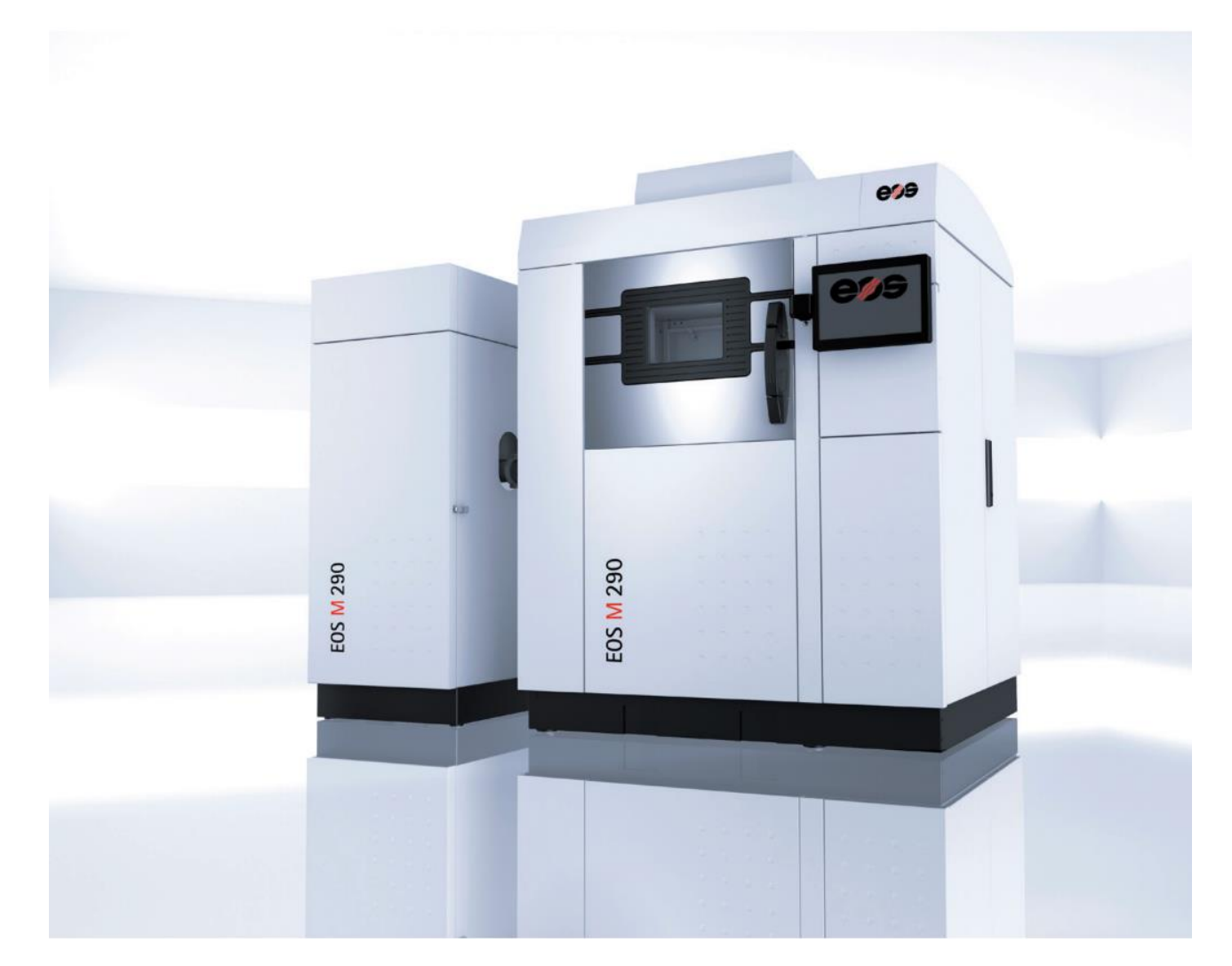

[http://cam.usc.edu/references/Machines/EOS\\_M290\\_DMLS\\_3D\\_Printer.pdf](http://cam.usc.edu/references/Machines/EOS_M290_DMLS_3D_Printer.pdf)

# Material Jetting

### Or Polyjet, [video\\_03](https://www.youtube.com/watch?v=dnc1X3WDxXg&ab_channel=Proto3000)

A cousin to photopolymerization : inkjet (2D printing tech) heads are used to drop small photopolymer droplets on the build platform which are then cured with a passing UV-light

Multi-material possibilities

Very good resolution and fine features

Again poor mechanical properties and parts degrade with UV

Used for prototyping, medical models, and research

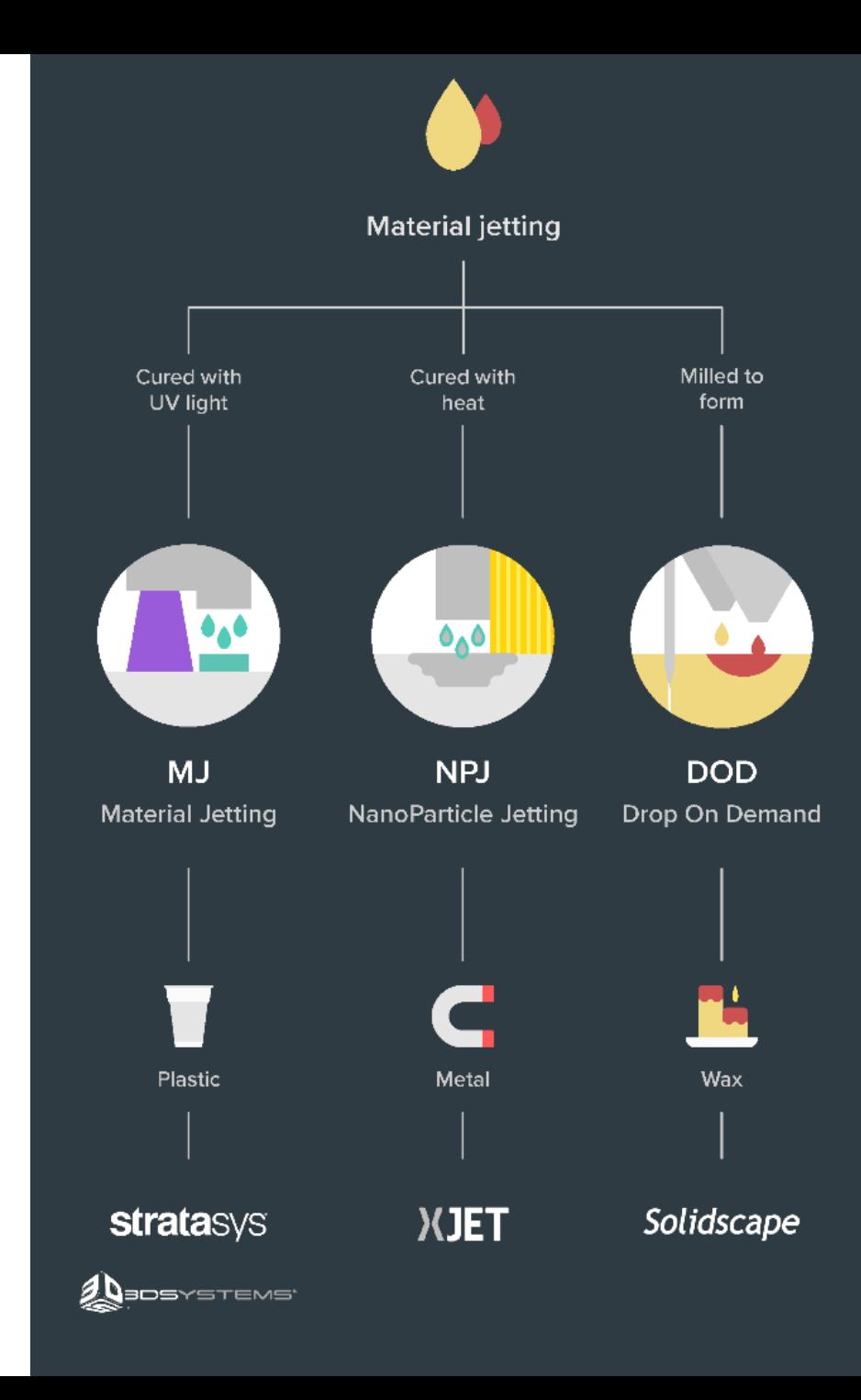

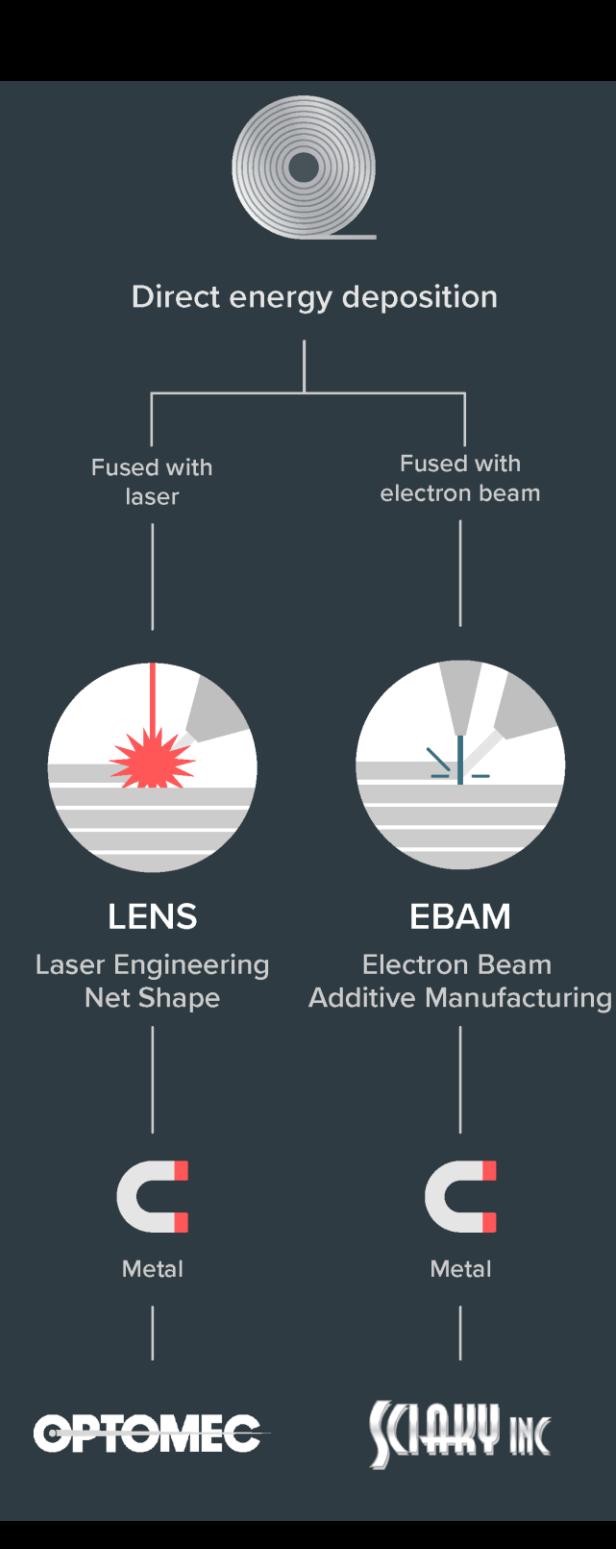

# Directed Energy Deposition (DED)

### [video\\_04](https://www.youtube.com/watch?v=oL7bMhPTtDI&ab_channel=BeAMMachines)

Powder or wire fed and melted with a laser, electron beam or a plasma arc Poor surface finish, machining often required Large components Repairs of broken parts

## So.., what to do with all of this ? video 05

## Simple, (sometimes) useful everyday objects

### **Shoe Support**

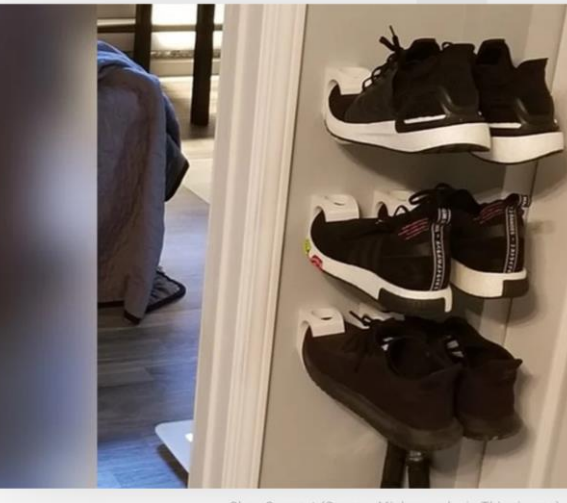

Shoe Support (Source: Mickapouel, via Thingiverse)

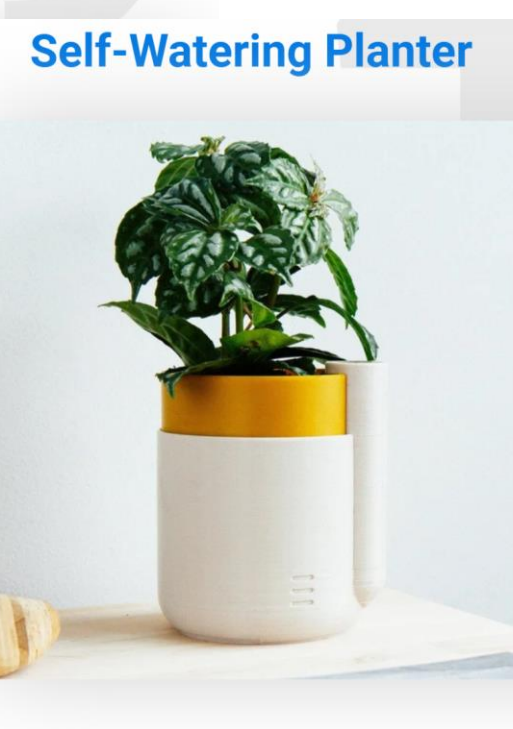

Houseplants dying from neglect? NEVER AGAIN. Pr plant waterer, and your conscience will remain clea for kitchen herbs, where you can make them last up re-potting in this natty device.

Who made it: Parallel Goods

Where to download it: Cults3D

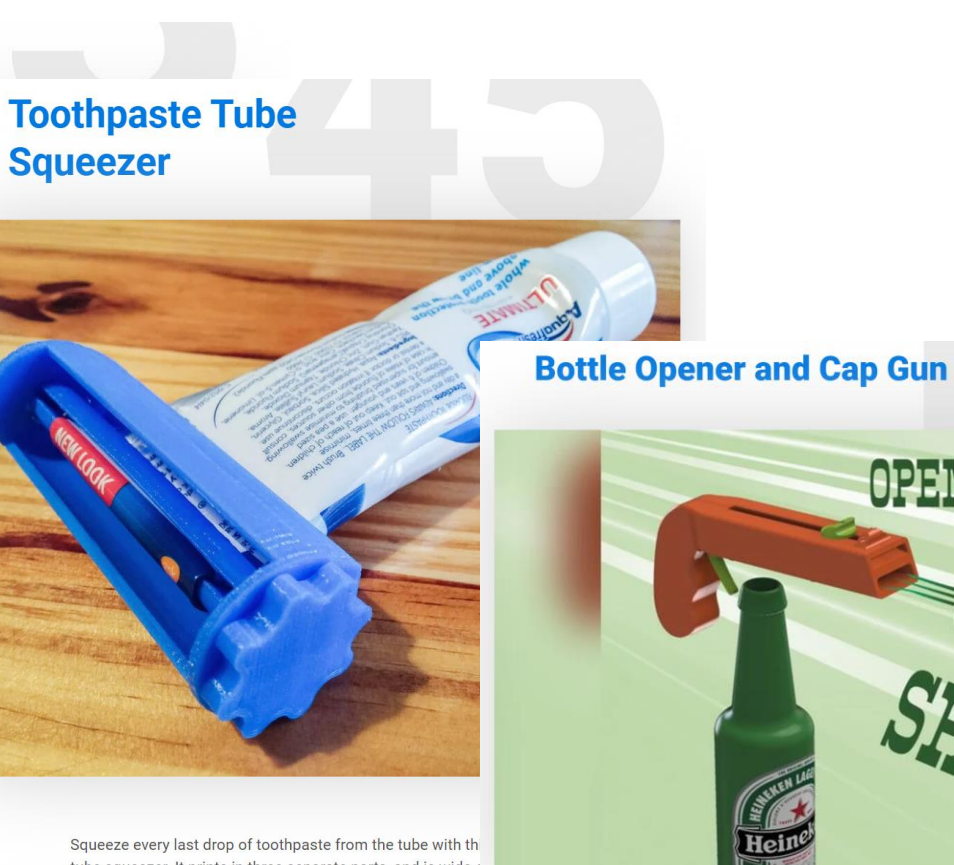

tube squeezer. It prints in three separate parts, and is wide  $\epsilon$ accommodate most tubes on the market. Not only a cool th but also something to keep your breath minty fresh.

Who made it: Justin Otten

Where to download it: Thingiverse

MEEG) **AIM** 

Bottle Opener and Cap Gun (Source: 3Deddy, via Thingiverse)

<https://all3dp.com/1/useful-cool-things-3d-print-ideas-3d-printer-projects-stuff/>

## Need a custom tool onboard the International Space Station?

Yes.

.

.

.

Let me fire up the *Refabricator.*

NASA Artemis program and building habitats on the Moon and later on Mars.

Decreasing Earth-dependance on manufacturing assets in space.

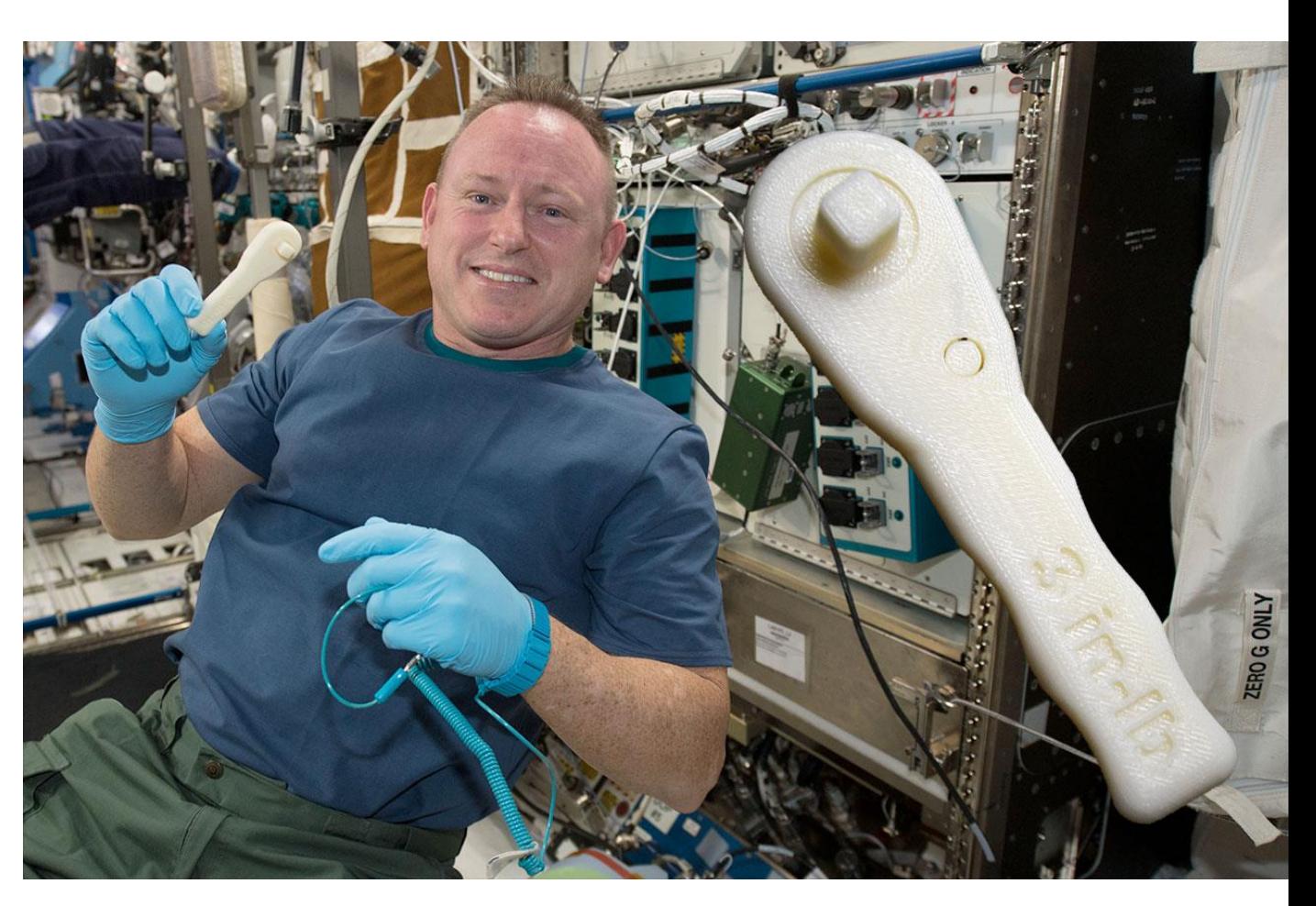

<https://blog.grabcad.com/blog/2019/02/26/sending-3d-printed-parts-and-3d-printers-into-orbit/>

### <https://scognito.wordpress.com/category/inmoov/>

## DIY Robotics, video 06

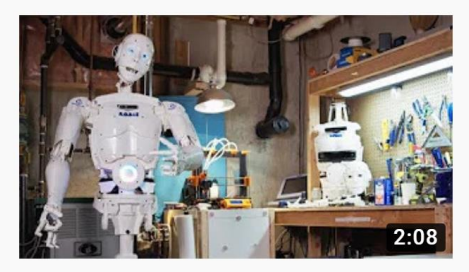

3D Printed Life-Size InMoov Robot Jukebooth · 2.4K views · 8 months ago

 $4K$ 

Matt Edminster and Billy Ramey, two New England guys, bought a 3D printer 3 years ago and what started as a hobby became a ...

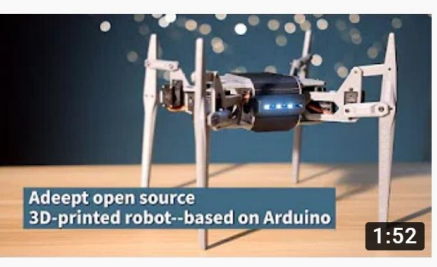

Adeept open source 3D printed robot based on Arduino Adeept Studio · 616 views · 4 months ago Adeept open source 3D printed robot based on Arduino. Welcome to the website: www.adeept.com.

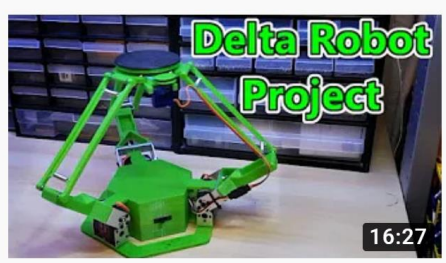

#### 3D Printed Delta Robot (Arduino Controlled) 2019 isaac879 · 57K views · 9 months ago

If you enjoyed the video please leave a like and consider subscribing for more. I have always loved how delta robots move and ...

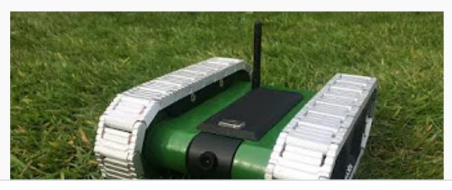

#### 3D printed RC FPV tank rover

Brian Brocken · 12K views · 9 months ago

I designed the tank in a way that it can be almost completely 3D-printed. It's of course inevitable to truely completely 3D print the ...

YouTube : some search results for "3d printed robot" published last year (2020)

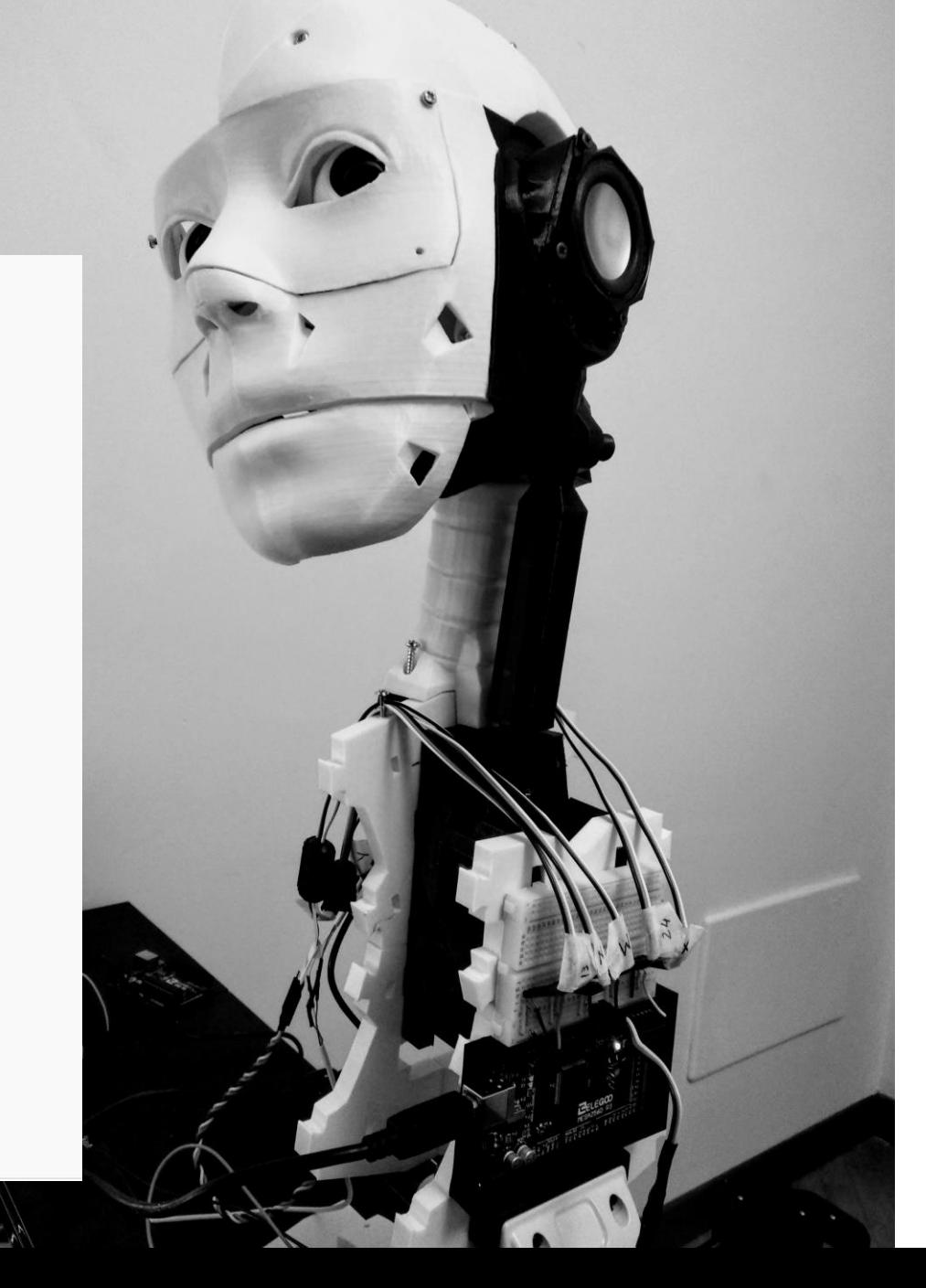

## Volkswagen : video 07 Jigs and fixtures to help assemble cars

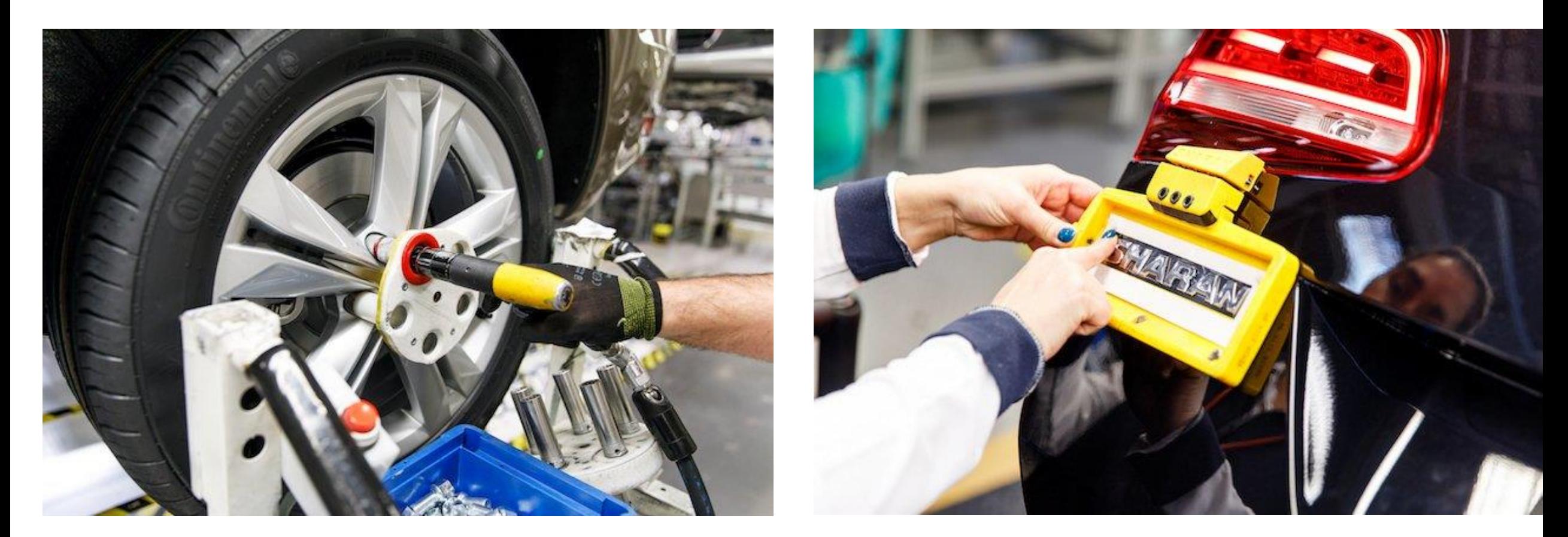

<https://www.tctmagazine.com/can-you-jig-it-volkswagen-ultimaker-3d-printing/>

## Microfluidic devices with an Ultimaker

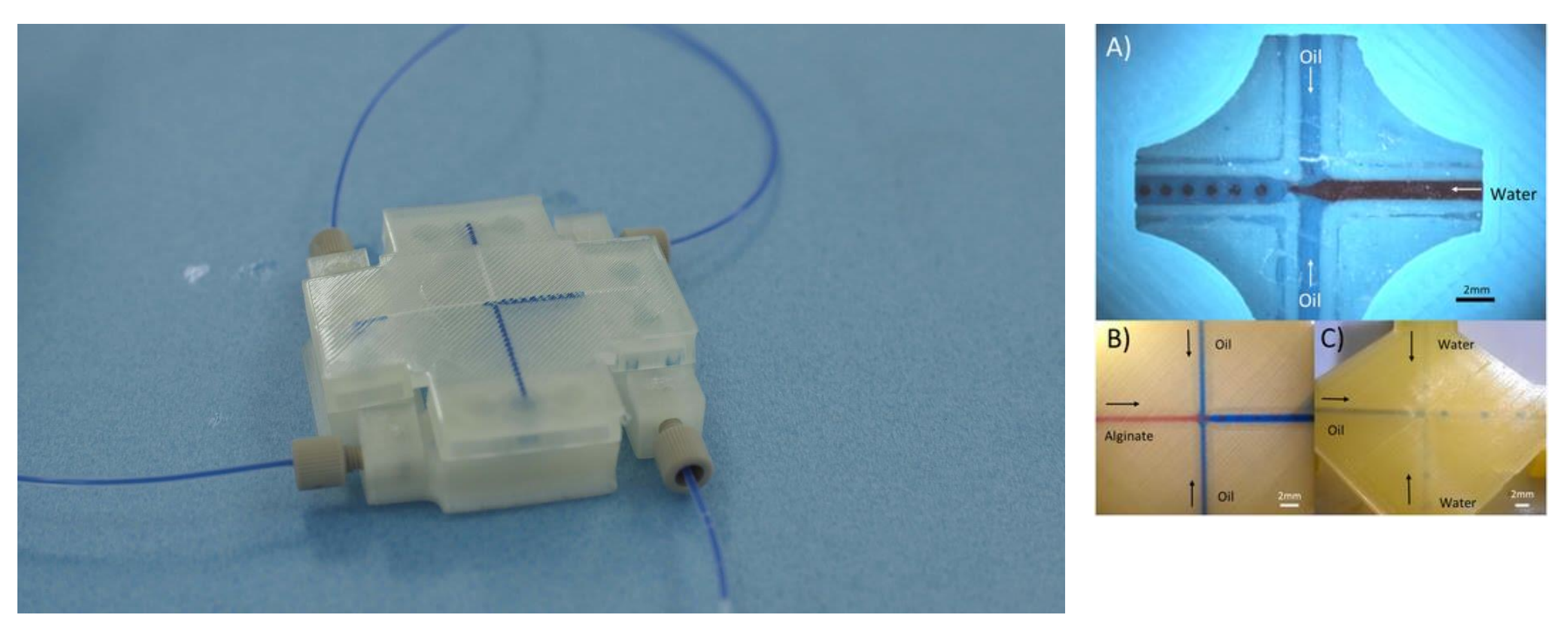

<https://ultimaker.com/learn/cardiff-university-accessible-3d-printed-microfluidic-devices>

Morgan, A. J., San Jose, L. H., Jamieson, W. D., Wymant, J. M., Song, B., Stephens, P., ... & Castell, O. K. (2016). Simple and versatile 3D printed microfluidics using fused filament fabrication. *PloS one*, *11*(4).

## Adidas

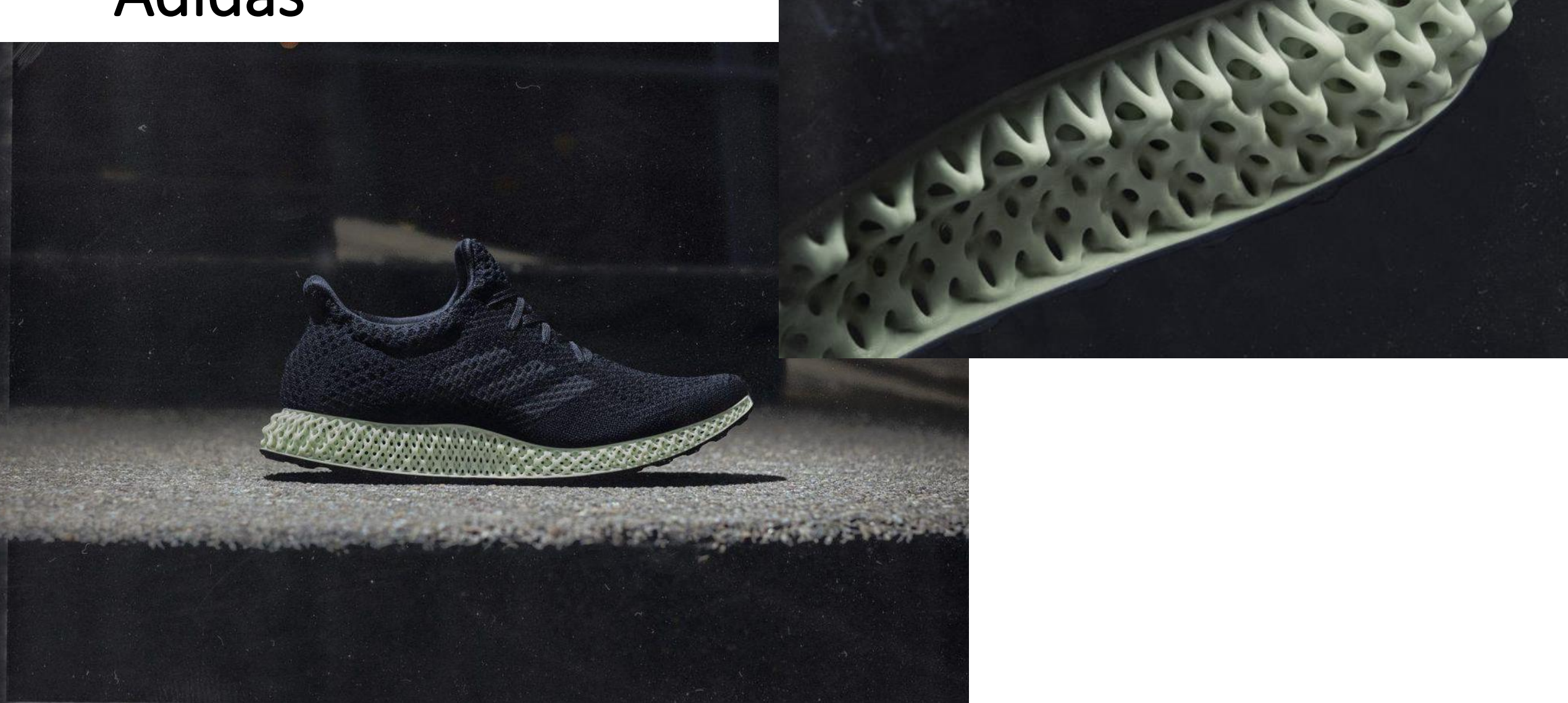

<https://3dprintingindustry.com/news/adidas-to-release-a-new-version-of-3d-printed-shoe-alphaedge-4d-155578/>

## Kalevala Koru - jewellery with 3D Printing

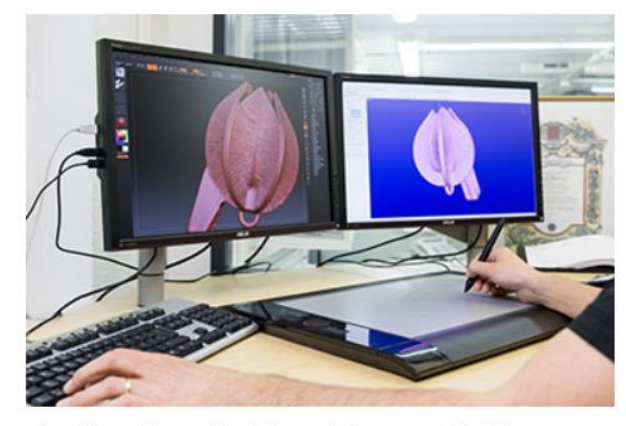

Also this can be a goldsmith's tool. The 3D model of the Snow Flower is being prepared using the drawing pad and the computer.

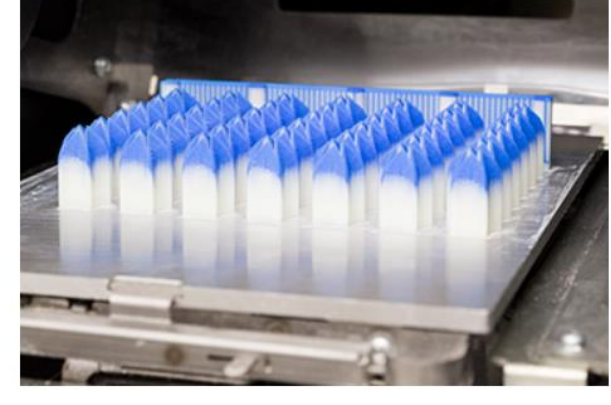

Snow Flowers printed in blue wax with a 3D printer.

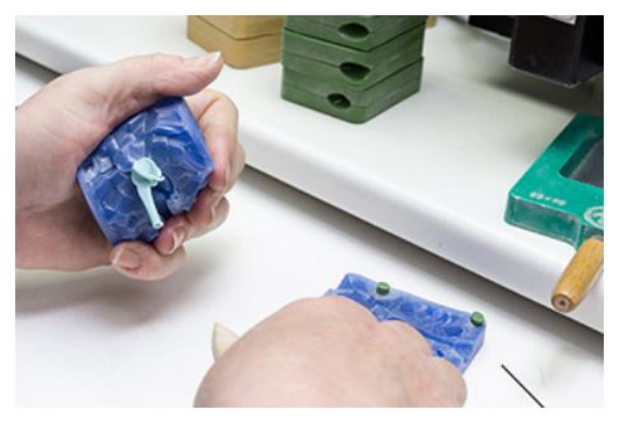

Some of the wax models are still created traditionally by hand. Hot wax is injected inside a rubber mold and the solidified wax model is carefully removed from the mold.

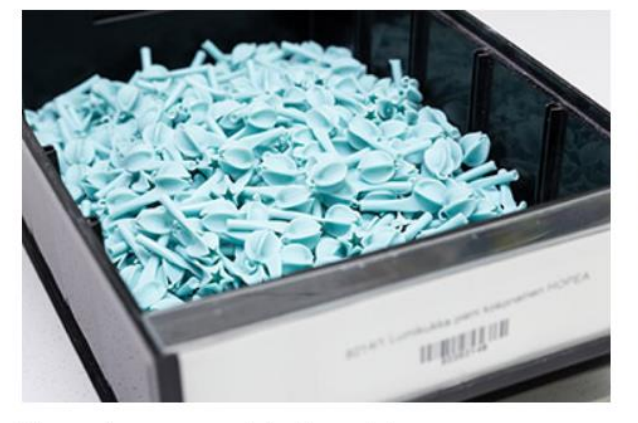

The wax flowers are ready for the next stage.

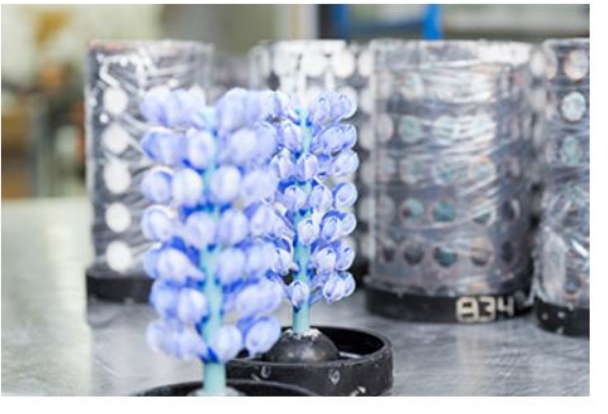

The wax models are attached to a wax pole forming tree-like structures. The trees are placed inside a cylinder which is then cast with plaster. Numbers on the cylinders mark the different treatments each cylinder receives depending on the jewelry model that is being produced.

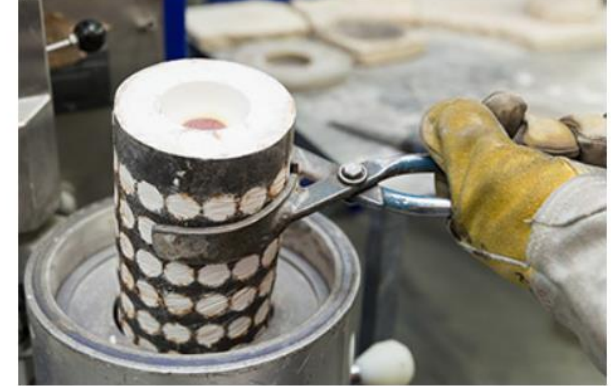

The wax has been melted off from the cylinder and replaced with molten metal.

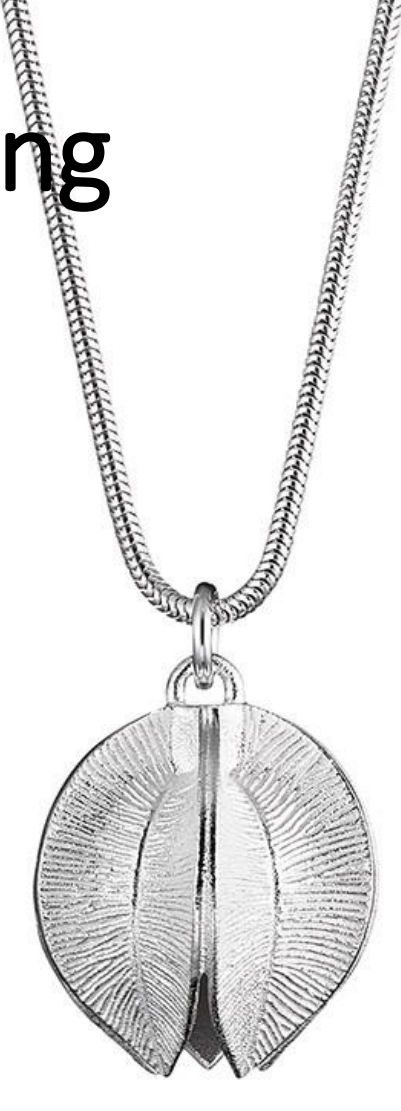

## 3D Printing in Fashion

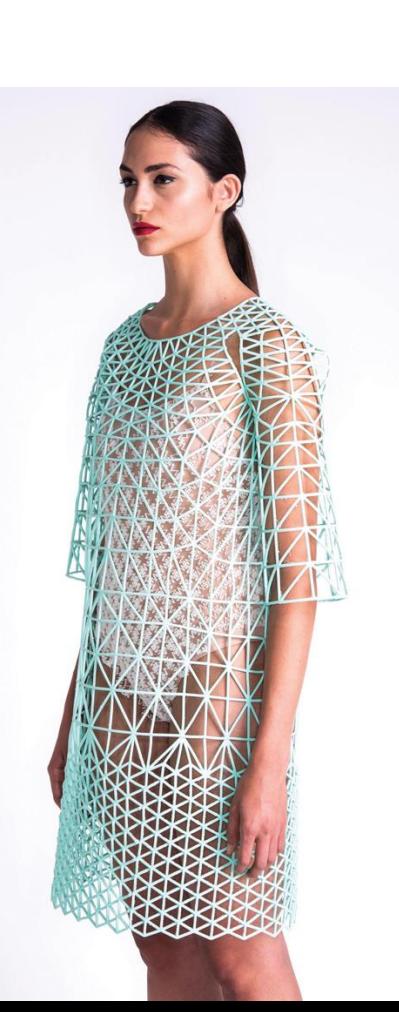

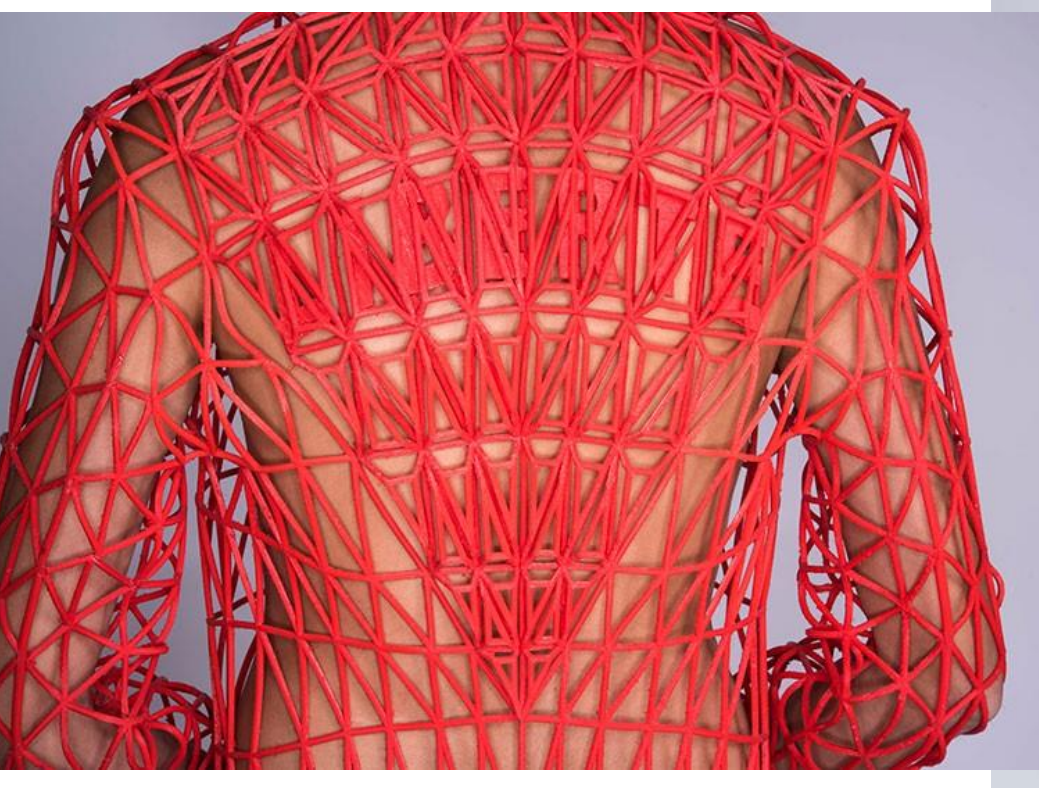

**Danit Pelege**

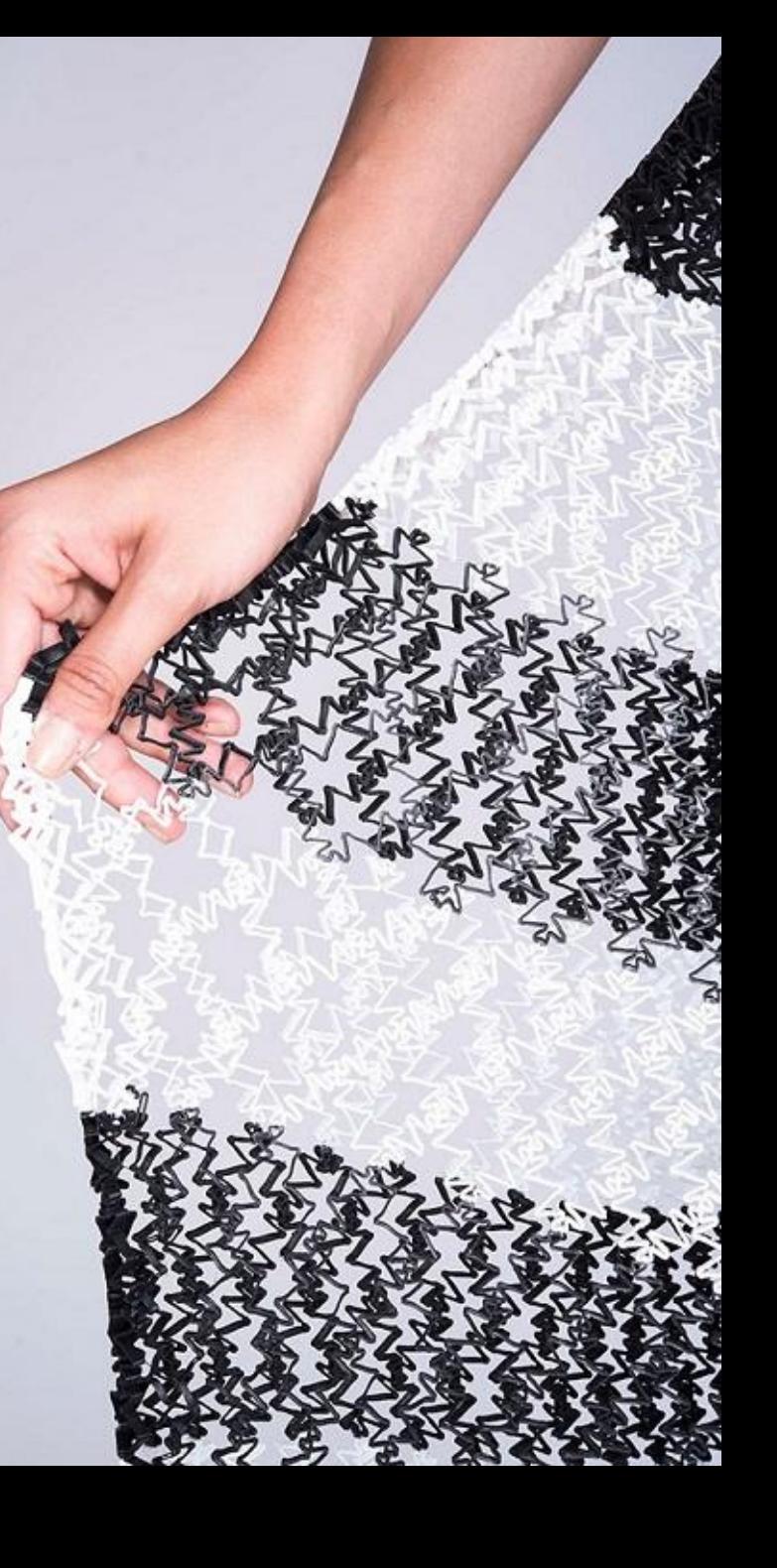

### **JULIA KÖRNER**

SALZBURG I LOS ANGELES

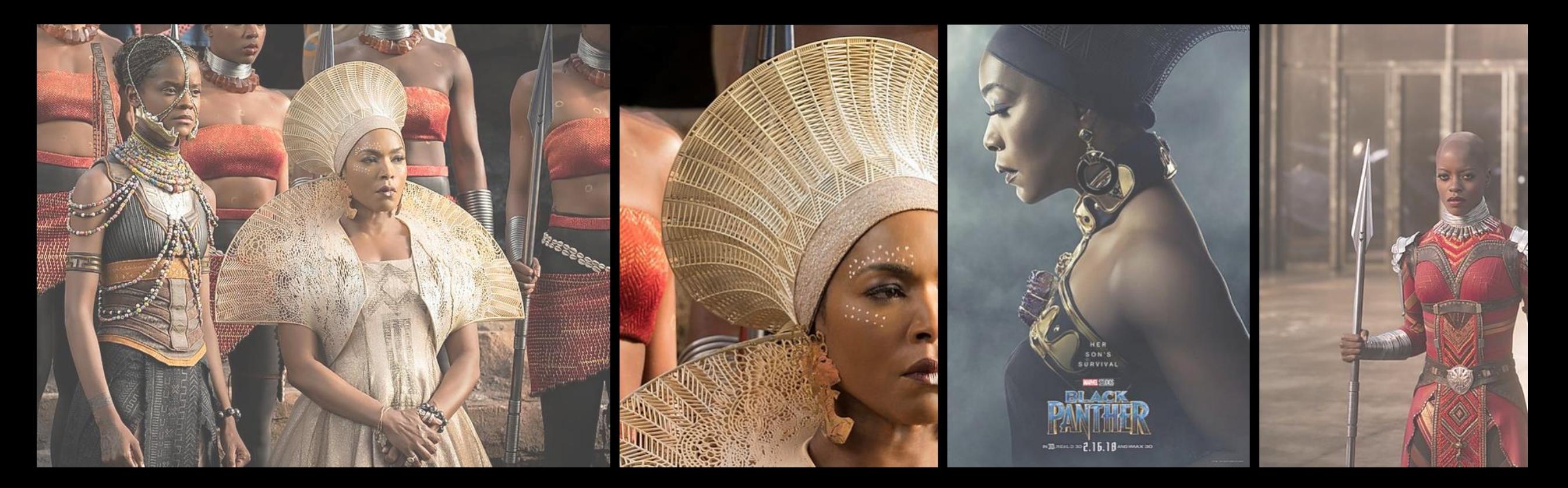

#### BLACK PANTHER

<https://3dprintingindustry.com/news/3d-printing-wins-big-at-the-oscars-with-black-panther-and-materialise-149884/>

## Glass / Ceramics / Concrete 3D printing

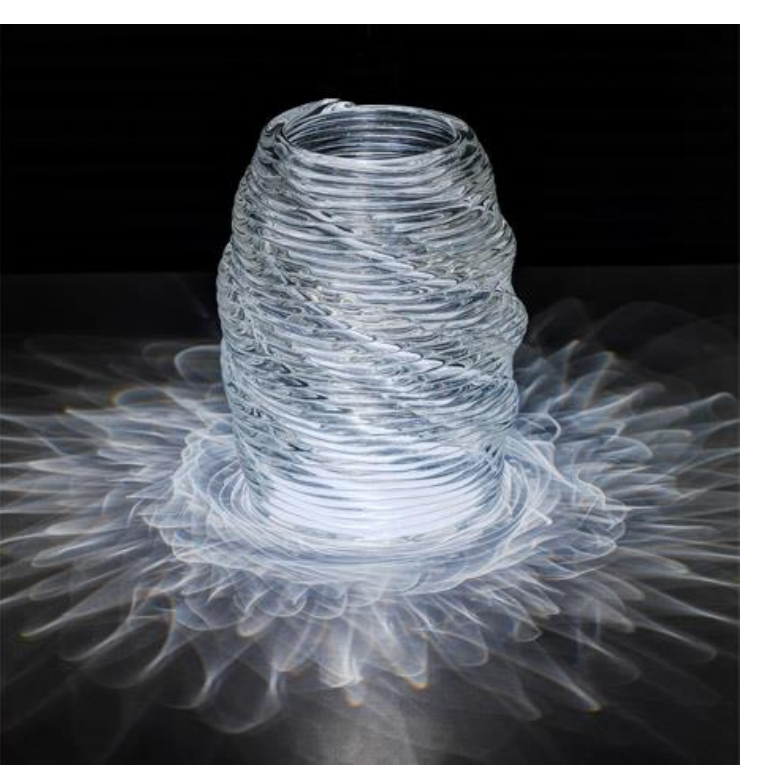

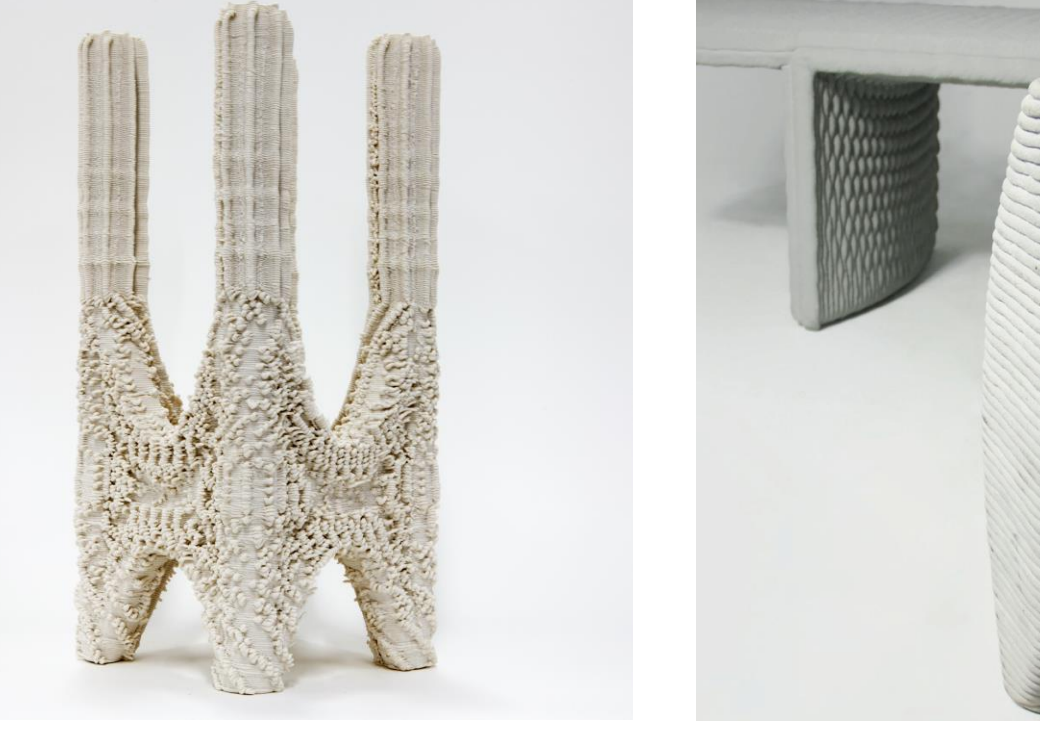

**Neri Oxman Ashish Mohite**

**Company 'Concreative'**

## Jet Engine Parts

### **BOEING 777X: GE9X ENGINES WITH 300 3D PRINTED PARTS POWERS LARGEST TWIN-ENGINE JETLINER IN FIRST FLIGHT**

**AEROSPACE** 

ANAS ESSOP - JANUARY 28TH 2020 - 11:55AM  $\Rightarrow$  0  $\Box$  0 <u> Minimum = minimu</u>

3D Printing Industry. Anas Essop. 2020. Boeing 777X: GE9X Engines with 300 3D Printed Parts Powers Largest Twin-Engine Jetliner in First Flight. Available at: <https://3dprintingindustry.com/news/>, Accessed 30.1.2020

## LEAP fuel nozzle

Part Consolidation - previously almost 20 parts welded together, now 1 single part : 3D printed, machined, and heat treated. Already 30 000+ made.

<https://www.geaviation.com/commercial/engines/ge9x-commercial-aircraft-engine>

[https://www.ge.com/reports/heirs-gutenberg-ge-adding-next-chapter-3d-printing-push](https://www.ge.com/reports/heirs-gutenberg-ge-adding-next-chapter-3d-printing-push-germany/)germany/

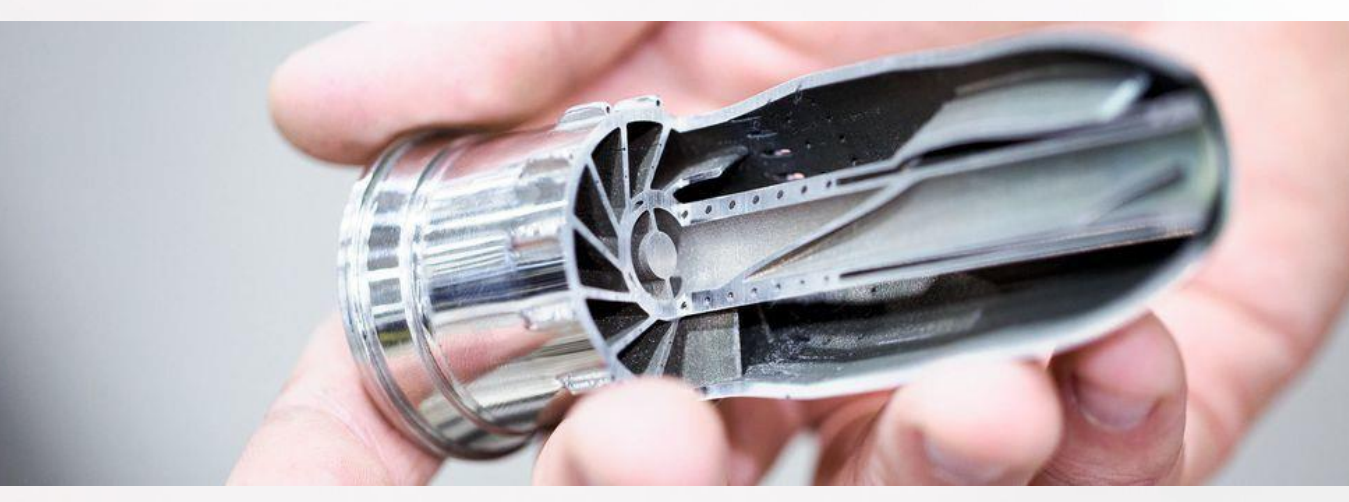

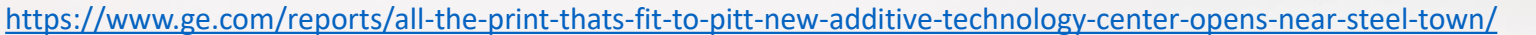

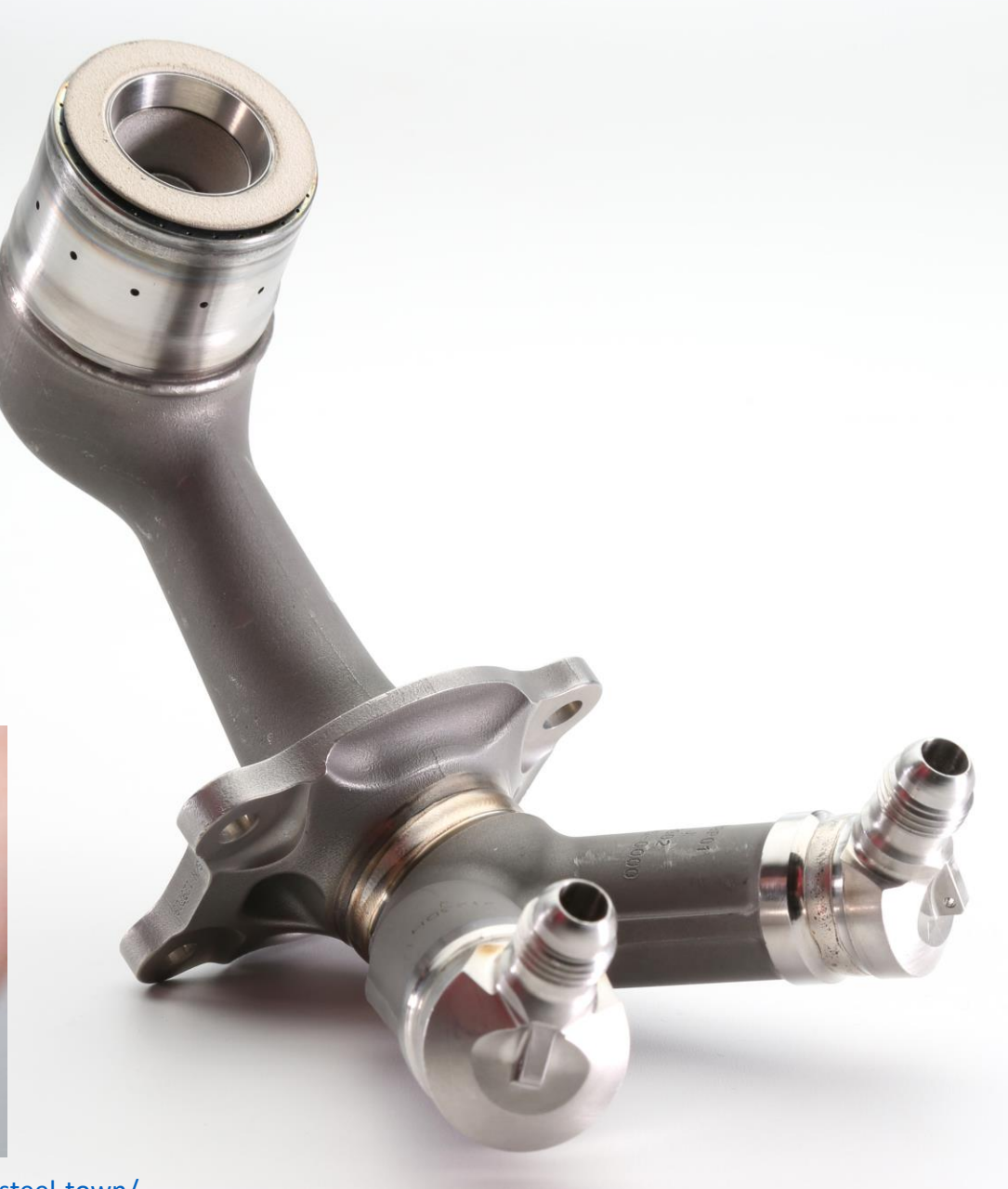

## Material extrusion | The printers you will use today

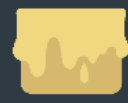

**Material extrusion** 

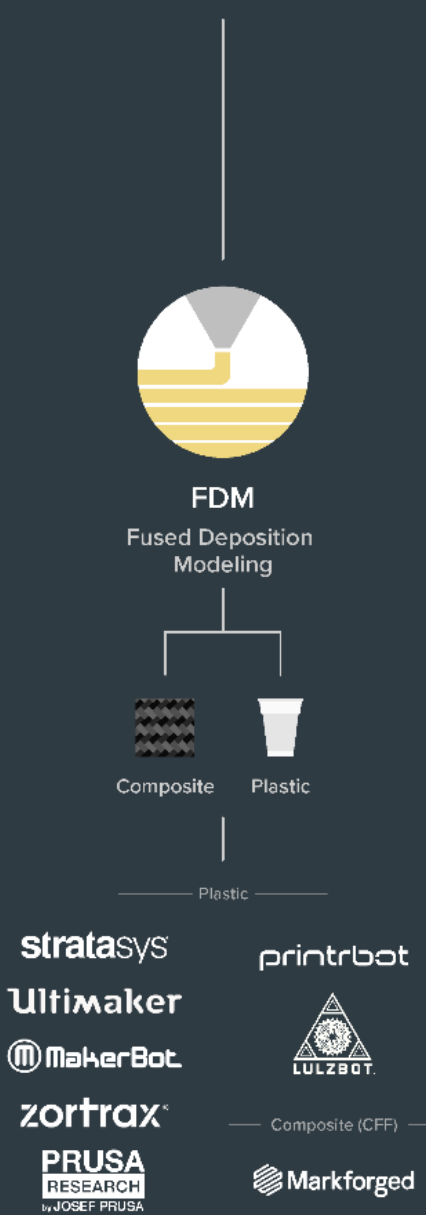

**SMarkforged** 

## Material Extrusion (FDM)

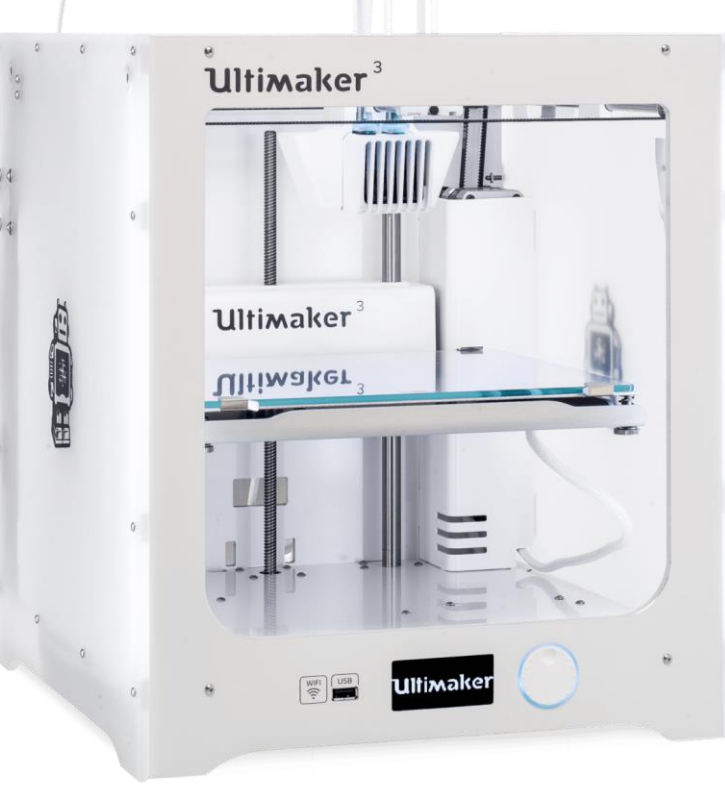

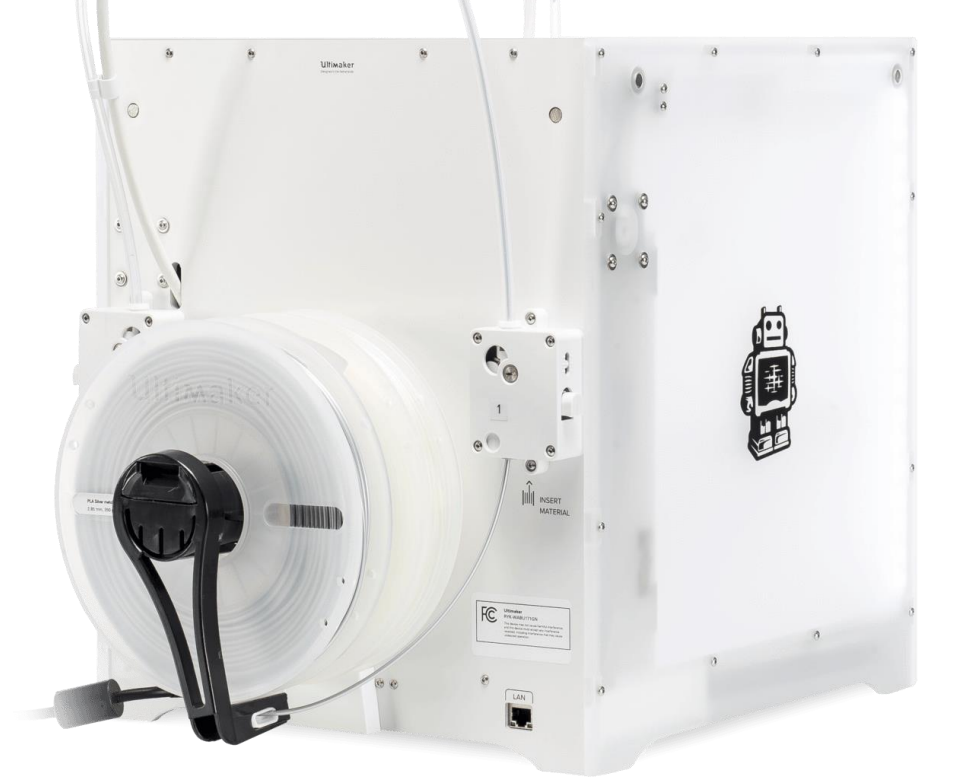

https://www.3dhubs.com/get/am-technologies/

# Material Extrusion (FDM) – video 09 1, [video\\_09 2](https://www.youtube.com/watch?v=oeJLLC2NJQs&ab_channel=Ultimaker)

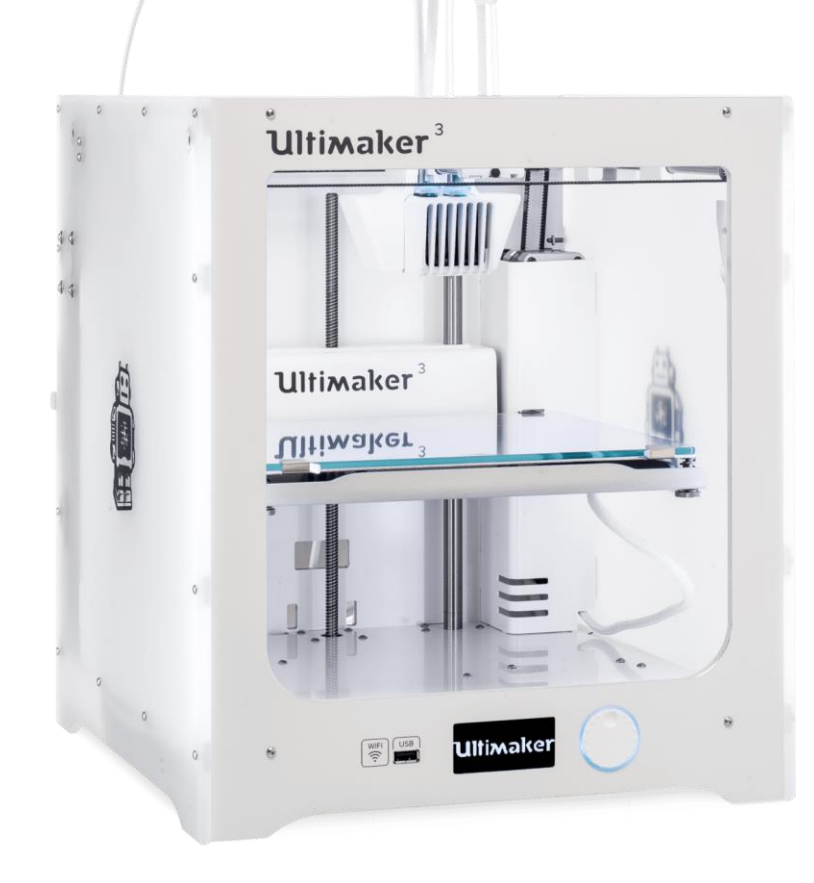

## Ultimaker – what is what

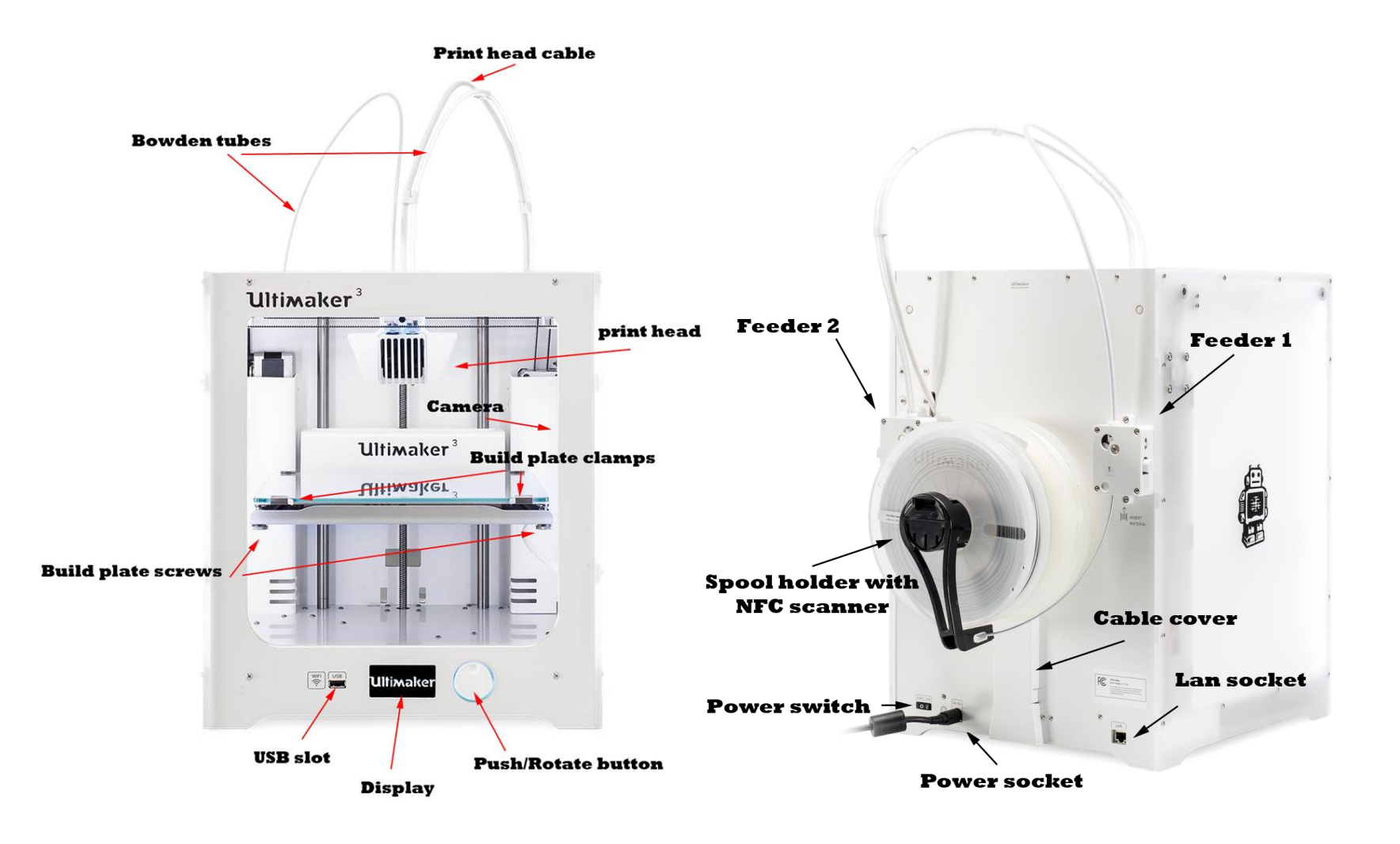

### **Ultimaker 3:**

https://ultimaker.com/en/resources /45871-anatomy-of-an-ultimaker-3

### **Ultimaker 2:**

https://ultimaker.com/en/resources /22131-anatomy-of-an-ultimaker-2

# Material Extrusion Systems

Main differences:

- Movement of the extruder, the build plate or both: *Cartesian or polar coordinates, delta arrangement or with an industrial robot*
- *Extruder type; filament-, plunger- and screw-based*
- *Bowden* or *Direct* extruder
- *Open* or *Closed* build volume
- No heating, Heated build plate and/or heated build volume
- Higher temperature nozzles for more exotic materials (like PEEK, ULTEM, PPSU)

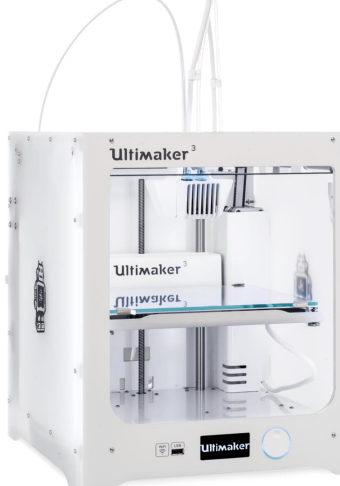

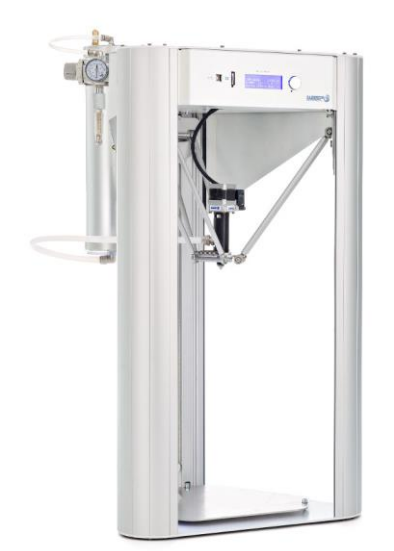

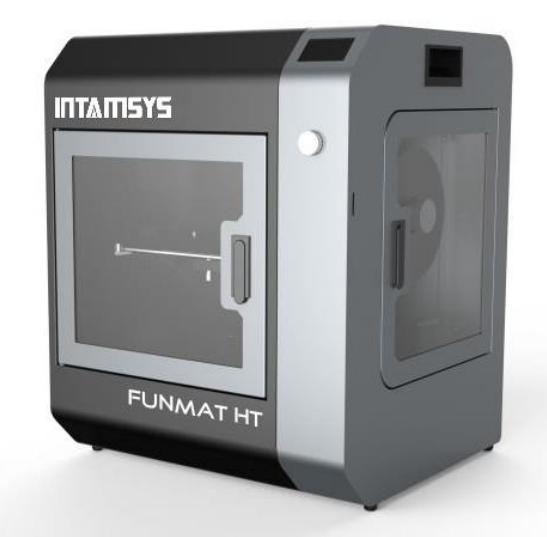

# Feeder assembly (bowden)

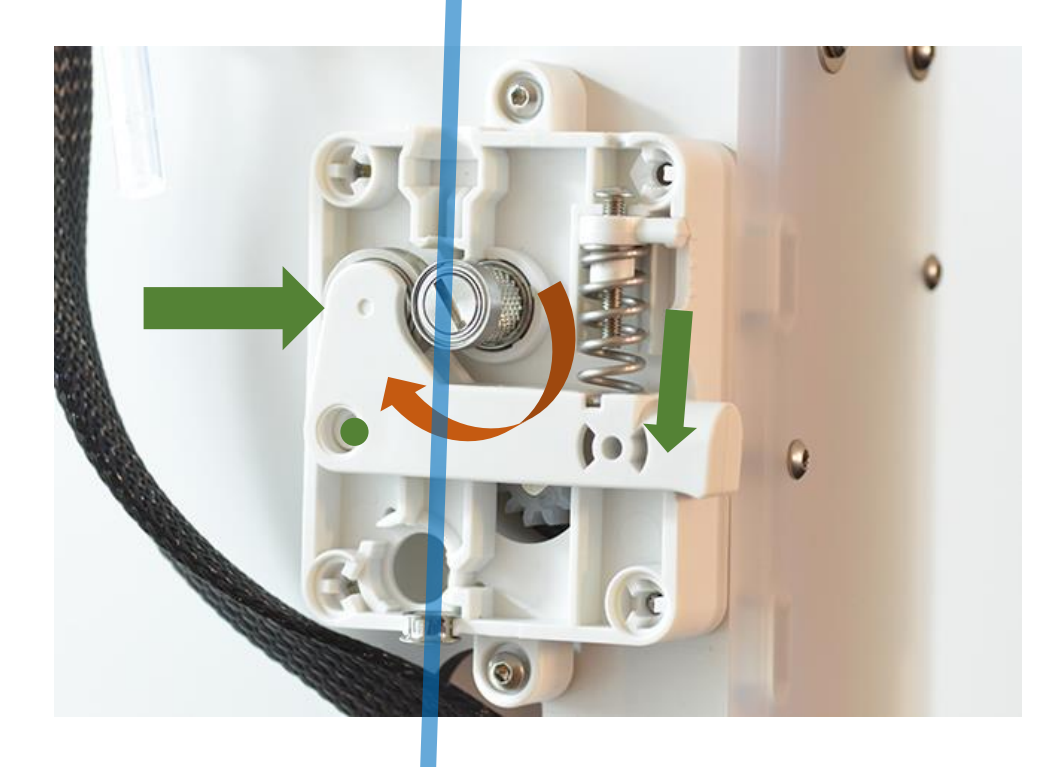

**Filament**

Stepper motor (geared) rotates feeder screw Spring loaded arm + bearing compresses filament against the feeder screw to move it towards the extruder

**! Please do not adjust or open the Feeder boxes yourself. In case of a problem, ask the ADDLAB staff to do it !**

## Extruder assembly (example)

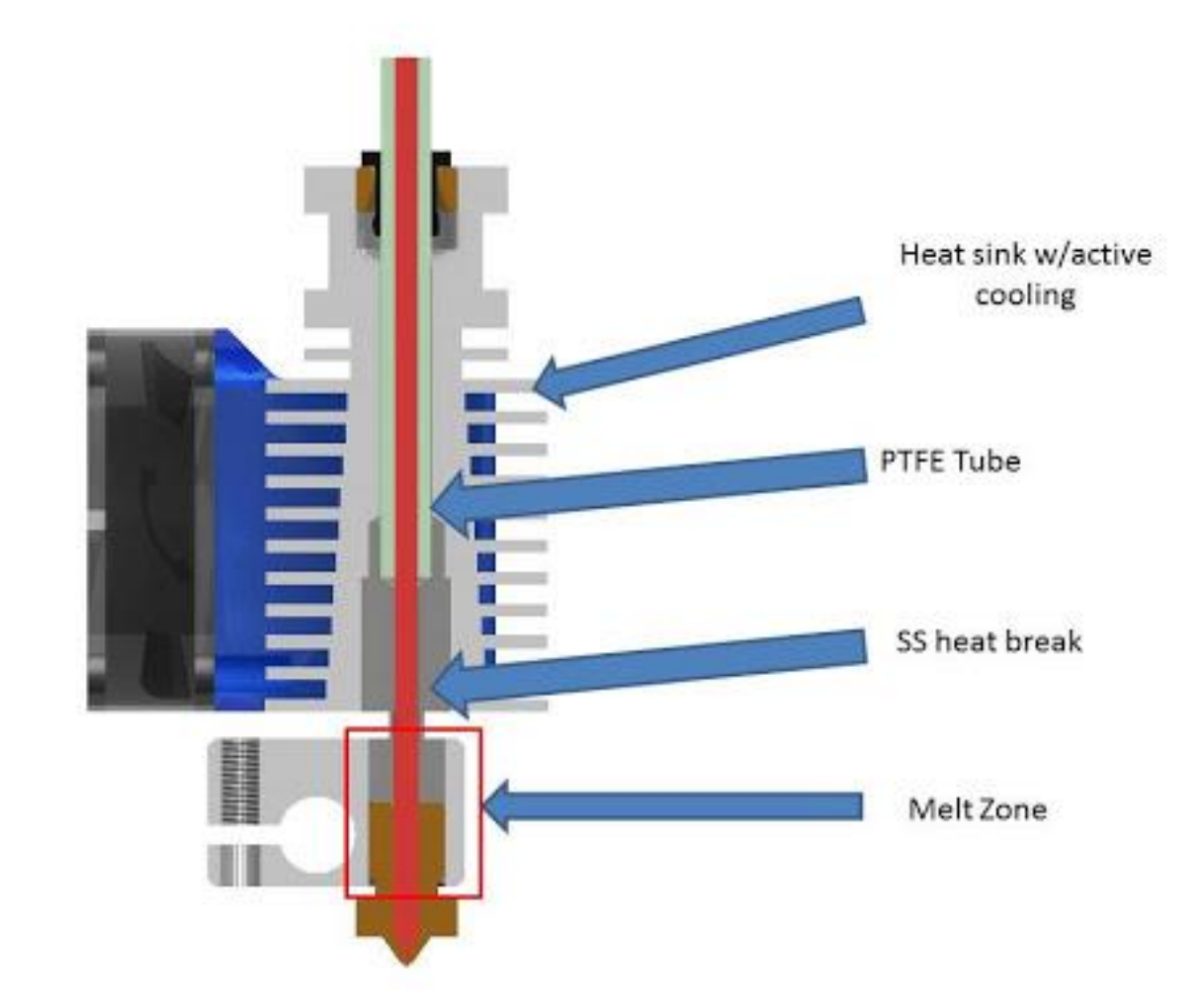

<https://www.matterhackers.com/articles/how-to-clear-and-prevent-jams>

## Digital workflow, software & design

## 3D printing – digital to physical

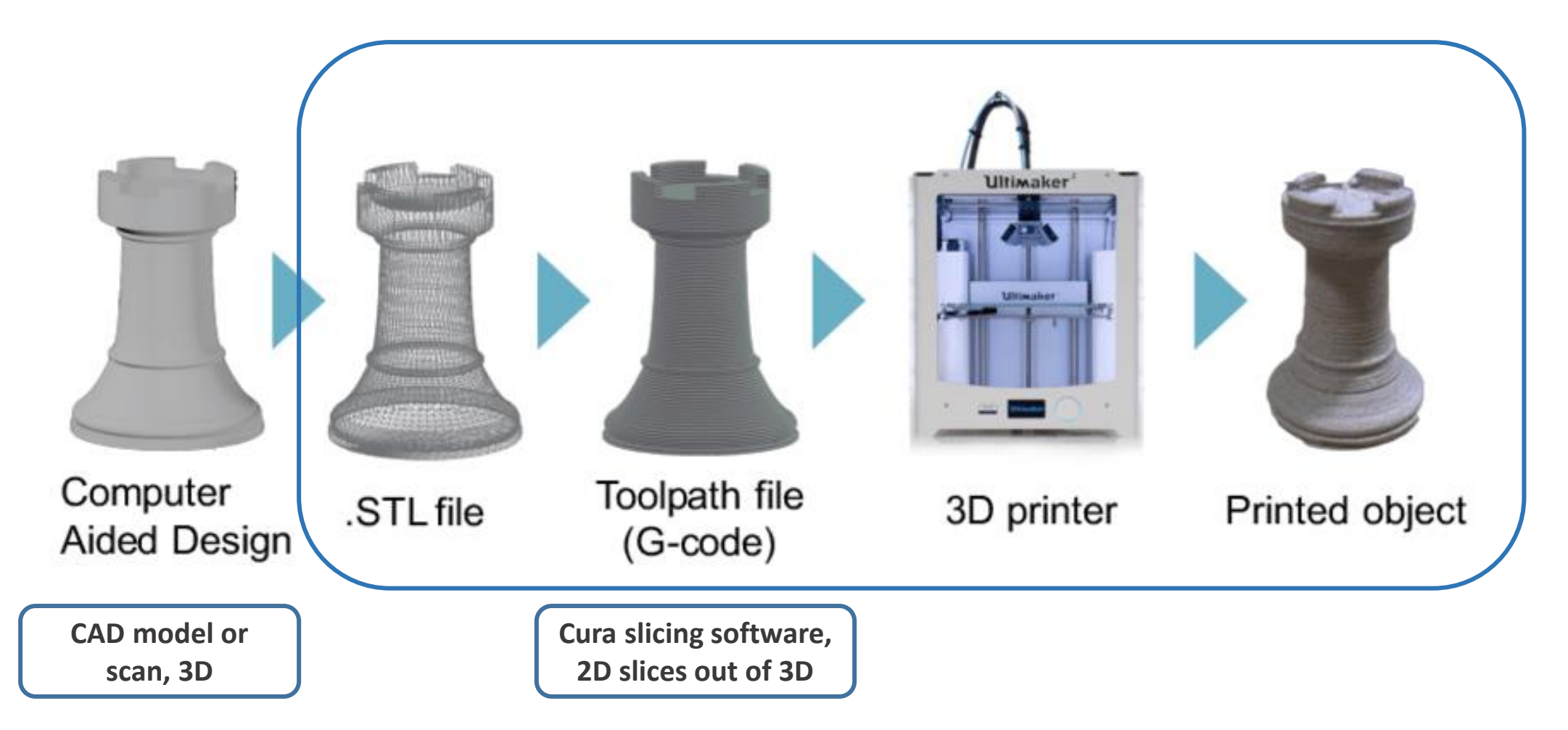

Image source: Gao, Yang & Li, Borui & Wang, Wei & Xu, Wenyao & Zhou, Chi & Jin, Zhanpeng. (2018). Watching and Safeguarding Your 3D Printer: Online Process Monitoring Against Cyber-Physical Attacks. Proceedings of the ACM on Interactive, Mobile, Wearable and Ubiquitous Technologies. 2. 1-27. 10.1145/3264918.

## From 3D model to printable file

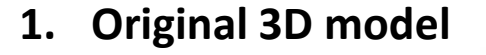

File format examples: .OBJ, .STEP, .IGES, .PRT, .SLDPRT, … **2. STL conversion** **3. Sliced to 2D layers and G-code created** Layer thickness-, nozzle / bed temperature-, infill-, support-, etc. .. settings

38

3 hours 47 minutes |||| 88g - 29.66m

**S**tandard **T**riangle/ **T**essellation **L**anguage

Current industry standard for 3D printing

# STL conversion (3D model to .stl)

STL **(S**tandard **T**essellation **L**anguage**)** [https://en.wikipedia.org/wiki/STL\\_\(file\\_format\)](https://en.wikipedia.org/wiki/STL_(file_format))

Approximates a surface of a solid 3D model by dividing it into triangles and normal vectors

Is the most common file format that the slicing software understand

Supported by almost all 3D modeling software

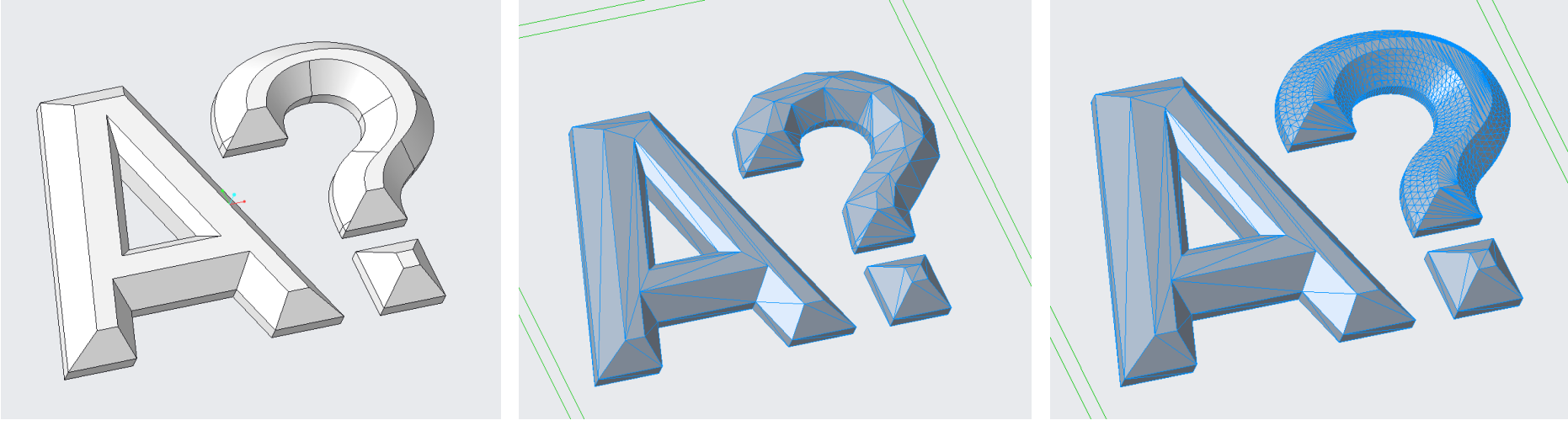

3D model (Creo .prt), **143 KB** .stl coarse settings, **14 KB** .stl fine settings, **96 KB** 

# Slicing in Cura (.stl to .gcode)

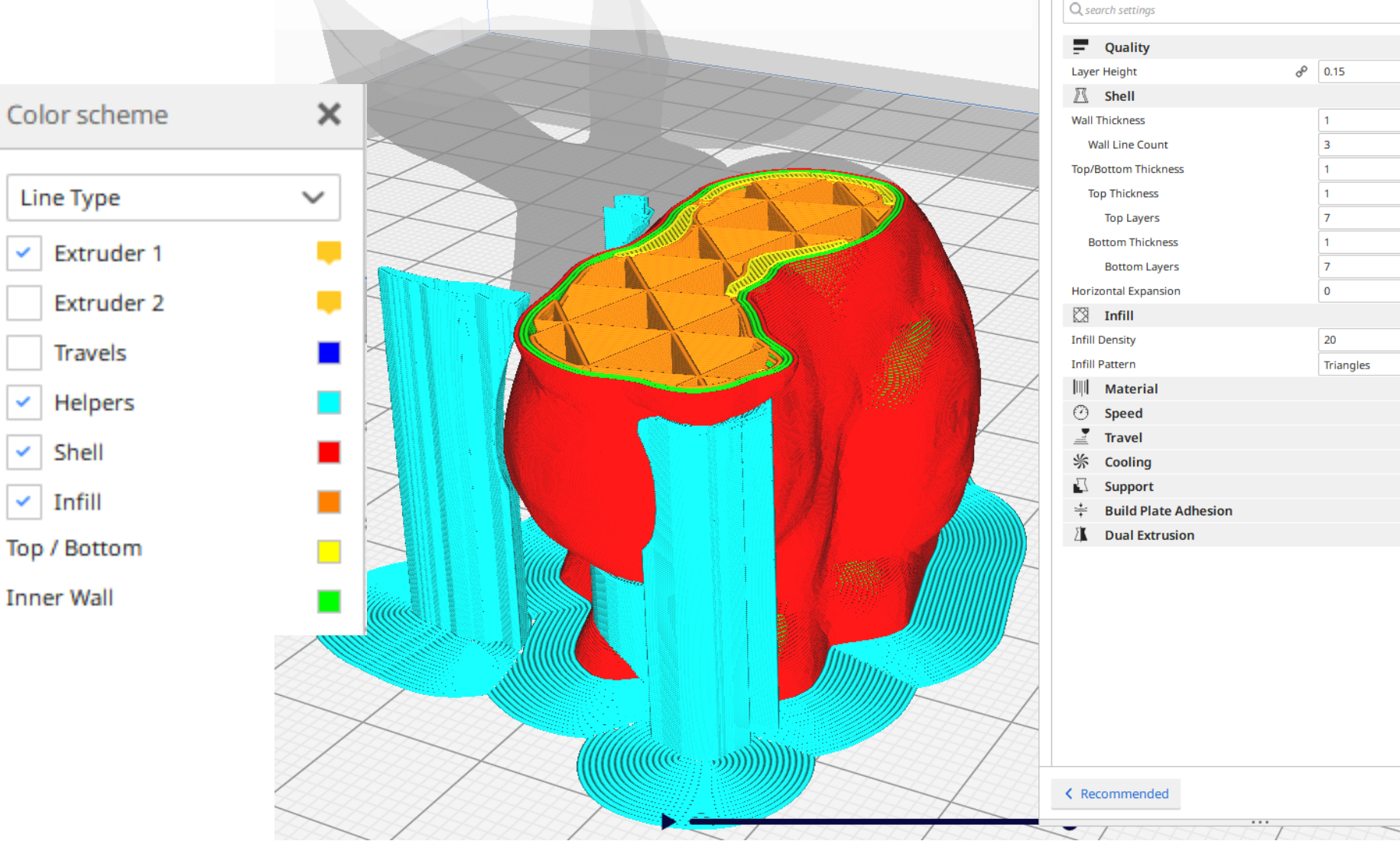

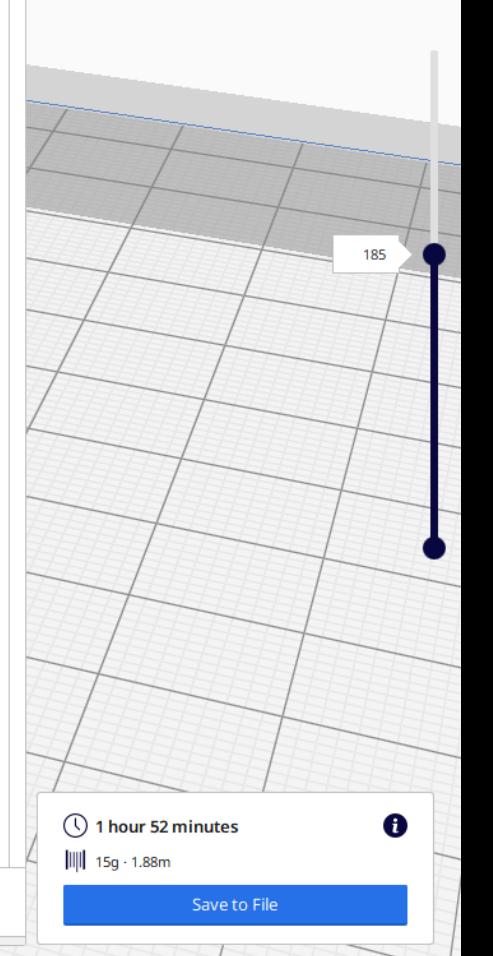

 $\times$ 

 $\star$ 

 $\equiv$ 

 $\checkmark$ 

mm

 $\checkmark$ 

mm

mm

mm

mm

mm

 $\checkmark$ 

 $\checkmark$ 

 $\langle$ 

 $\langle$  $\langle$ 

 $\langle$ 

 $\langle$ 

 $\langle$ 

 $\,$   $\,$   $\,$ 

96

 $\bullet$ 

Print settings

Normal - 0.15mm

 $\bullet$ 

Profile

## Build orientation, overhangs, support structure

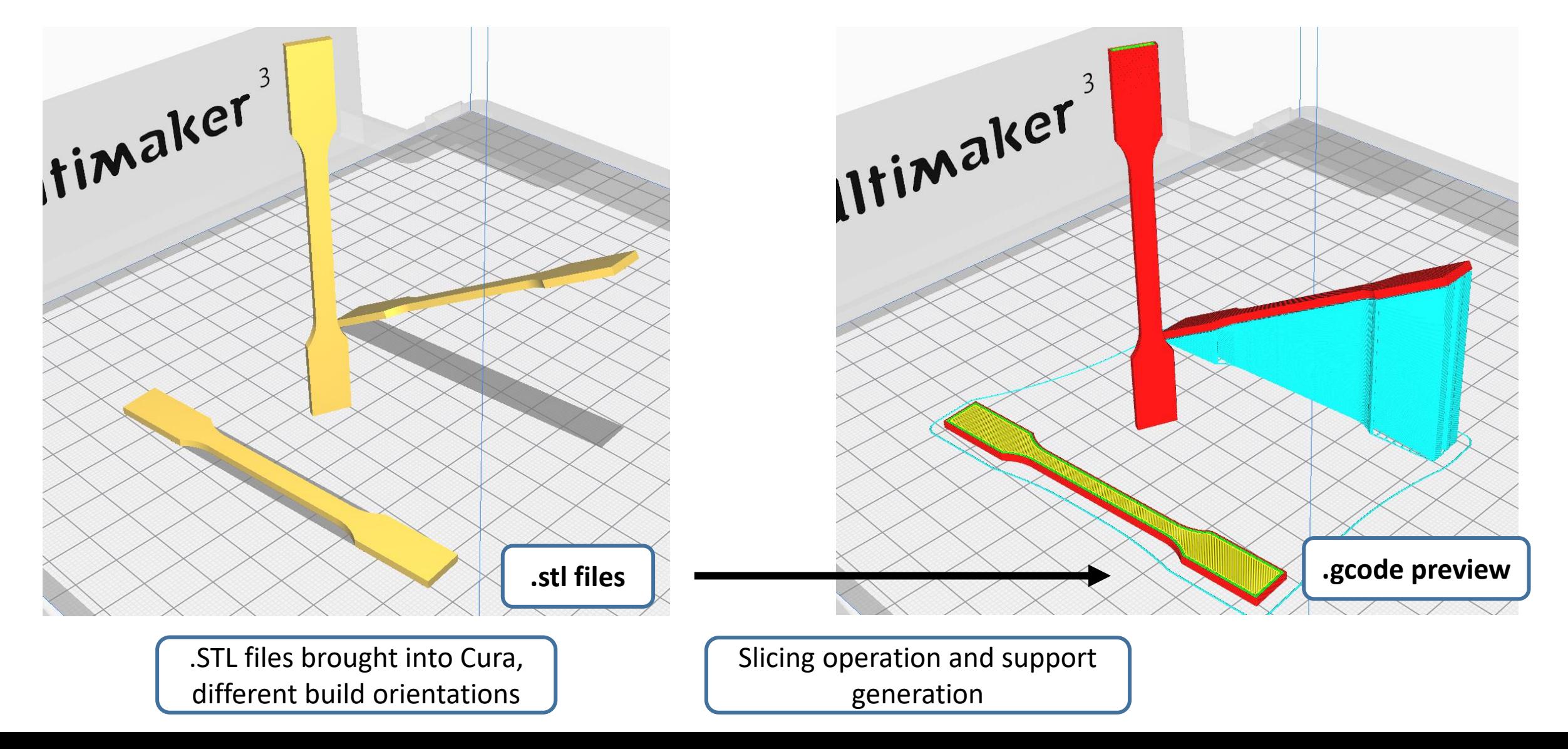

## G-code – commands for the printer

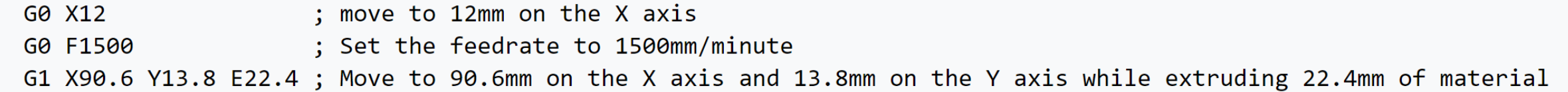

#### **Some example G-code commands (RepRap):**

G0 – rapid move M109 – Set extruder temperature G1 – linear move M204 – Set default acceleration G28 – move to Origin (Home) … etc. refer to <https://reprap.org/wiki/G-code>

**If you want to learn more about G-code and different "flavours":** [https://all3dp.com/g-code-tutorial-3d-printer-gcode-commands/,](https://all3dp.com/g-code-tutorial-3d-printer-gcode-commands/) [https://ultimaker.com/en/resources/20996-gcode-flavours-reprap-vs-ultigcode,](https://ultimaker.com/en/resources/20996-gcode-flavours-reprap-vs-ultigcode) <https://reprap.org/wiki/G-code> ,<https://marlinfw.org/meta/gcode/>

## G-code – commands for the printer

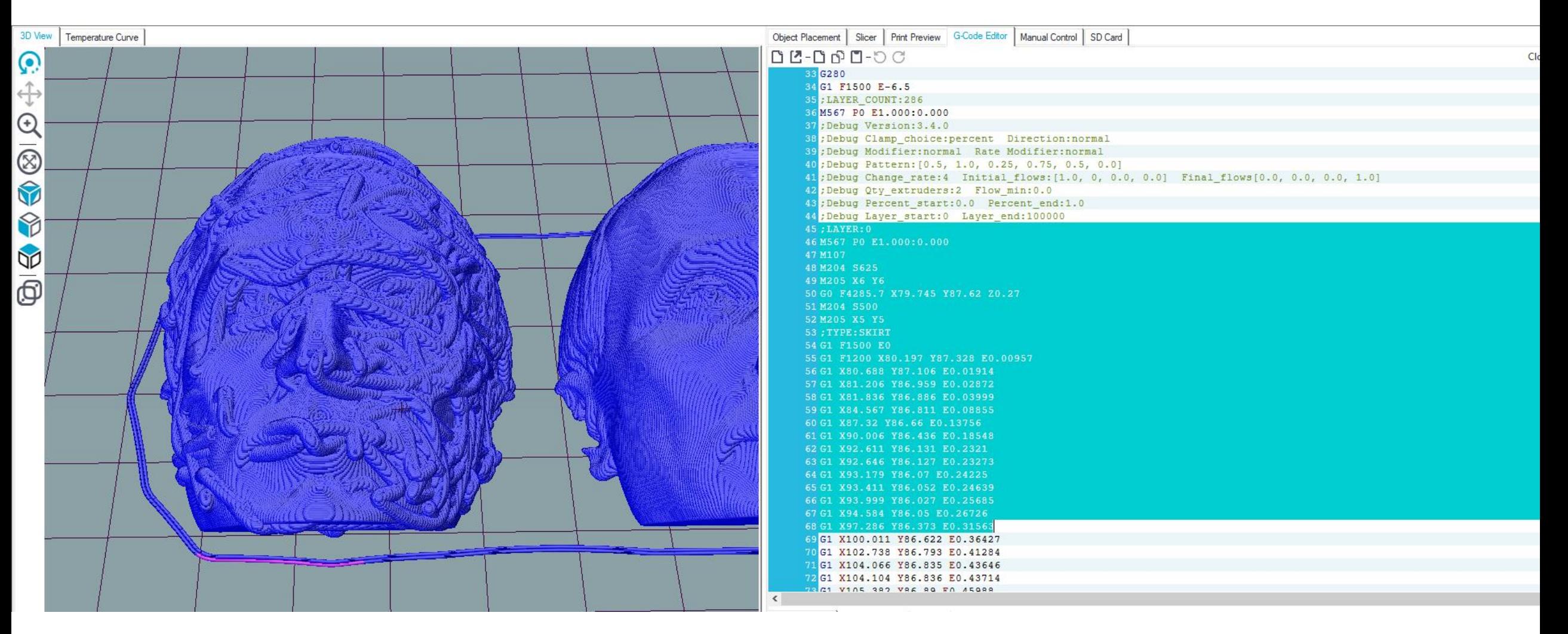

Those who are interested to better visualize, understand, and edit G-code, Repetier-Host: <https://www.repetier.com/> (free)

## Cura demo: Software Overview & preparing an .STL file for printing

# Where to get 3D models?

The Internet is full of printable 3D files: maker communities, databases, 3D model shops: Google "3d models for printing" → **Thingiverse, Cults, Pinshape, GrabCAD, MyMiniFactory…**

- 3D scan an existing geometry for 3D printing
- 3D model your own parts
	- Ask a friend to 3D model for you
		- Pay a friend to 3D model ..
			- Pay a company to 3D model ..

## 3D Scanning for a printable model, video 10

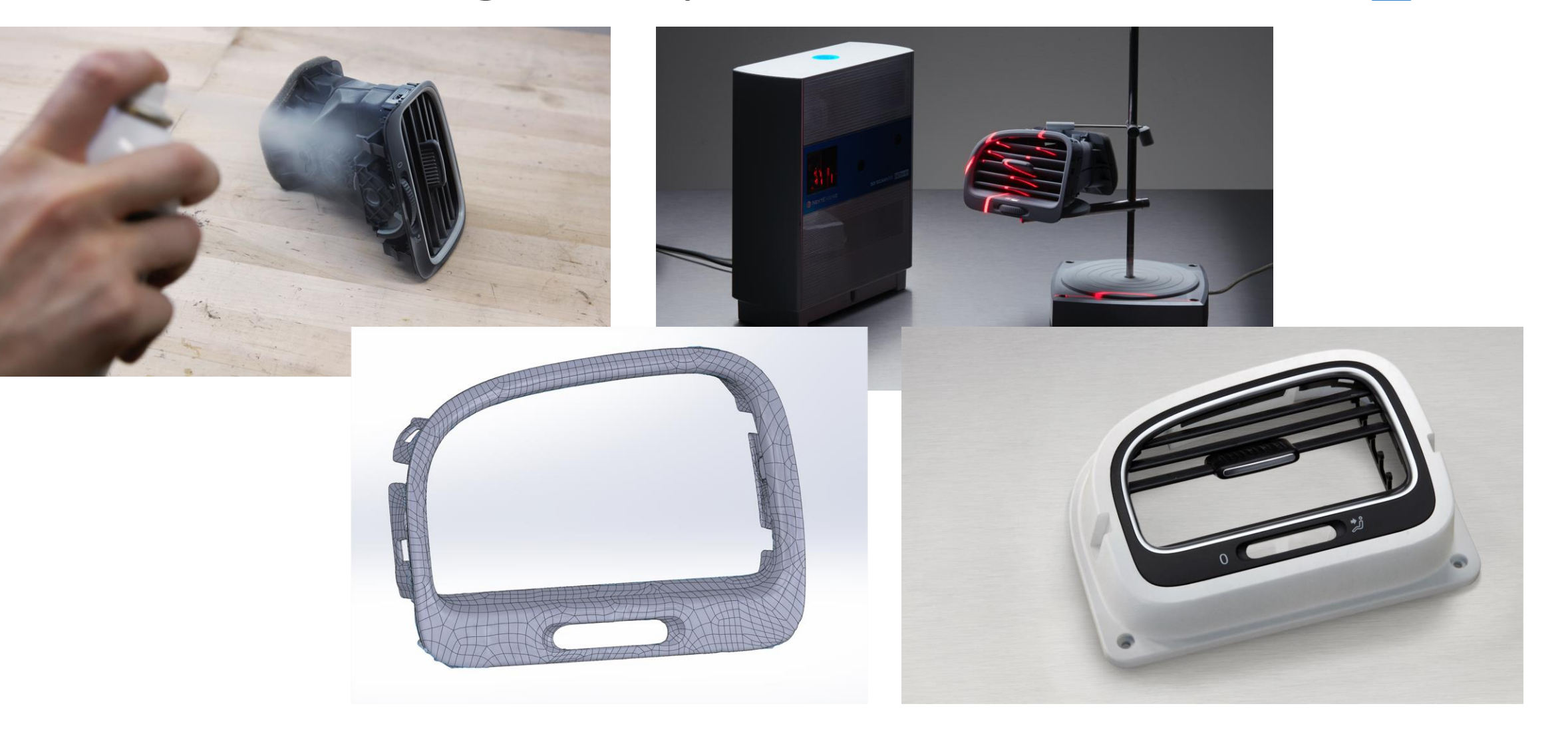

<https://formlabs.com/eu/blog/how-to-use-3d-scanning-and-3d-printing-for-reverse-engineering/>

## 3D Modeling Software

#### **TinkerCAD** (free) - <https://www.tinkercad.com/> **BEGINNERS**

**Meshmixer** (3D Sculpting and mesh modifications, free) - <http://www.meshmixer.com/>

**FreeCAD -** <https://www.freecadweb.org/downloads.php>

**Autodesk Fusion 360** (free license for students and makers) - <https://www.autodesk.com/campaigns/fusion-360-for-hobbyists> **Onshape** (cloud-based CAD) - <https://www.onshape.com/education-plan>

**Solidworks, Creo, Siemens NX** (Aalto student licence) - <https://download.aalto.fi/student/> **Blender** (free, from mesh-based modeling to producing an animation movie) - <https://www.blender.org/download/> **Rhinoceros** (Installed in some ARTS computer classes, Grasshopper included for algorithmic design)

**Autodesk Netfabb**, **Altair Inspire** (Lattice design and topology optimization, student licenses available on request) Options for programmatic 3D modeling: **OpenSCAD, ImplicitCAD, Matlab, ADVANCED**

## **DESIGN RULES FOR 3D PRINTING**

Metal Laser

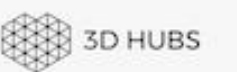

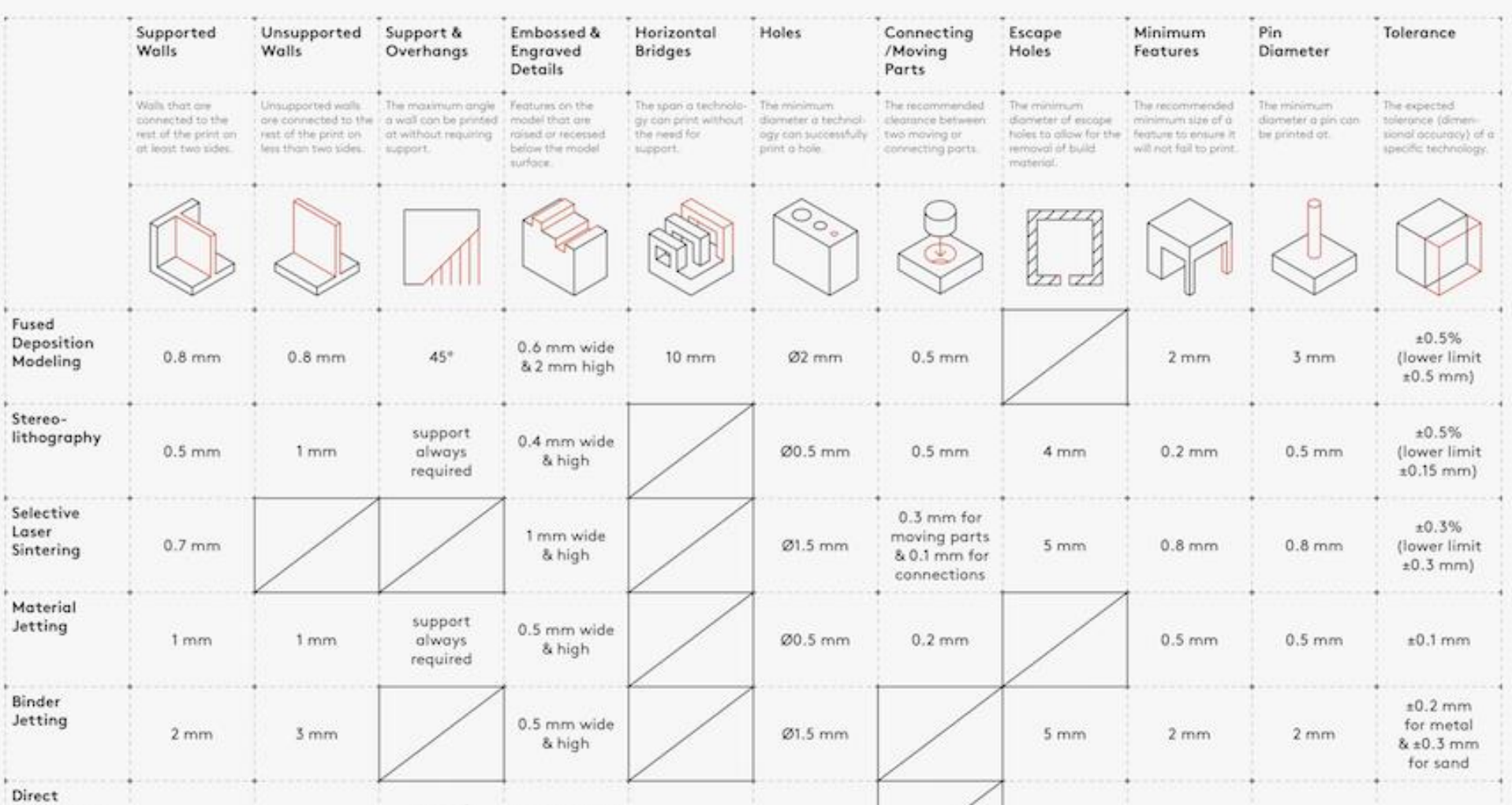

## "Just press play and pick the finished part later" 3D Printing Troubleshooting :

## Nozzle Height & Build Plate Adhesion

**Too High** 

**Perfect** 

Too much distance will cause the filament to extrude into the air. This is will not stick to the bed.

> The tip of the nozzle is adding slight pressure to the top of the filament, greatly increasing how much filament is securely sticking to the bed and subsequent layers.

**Too Low** 

The filament is not flowing properly, which can cause retrograde extrusion. Layers are predominantly choppy and short. Continued printing in this manner will likely cause a jam.

<https://www.matterhackers.com/articles/how-to-clear-and-prevent-jams>

## Under- / over extrusion

### **Not enough / too much material flow**

Good material flow is a balance between nozzle diameter, print speed, temperature, and material flow rate

> double-check the Cura settings

Might be caused by feeder issues, or a clogged hot-end

> Use another Ultimaker and report a problem to the ADDLAB staff

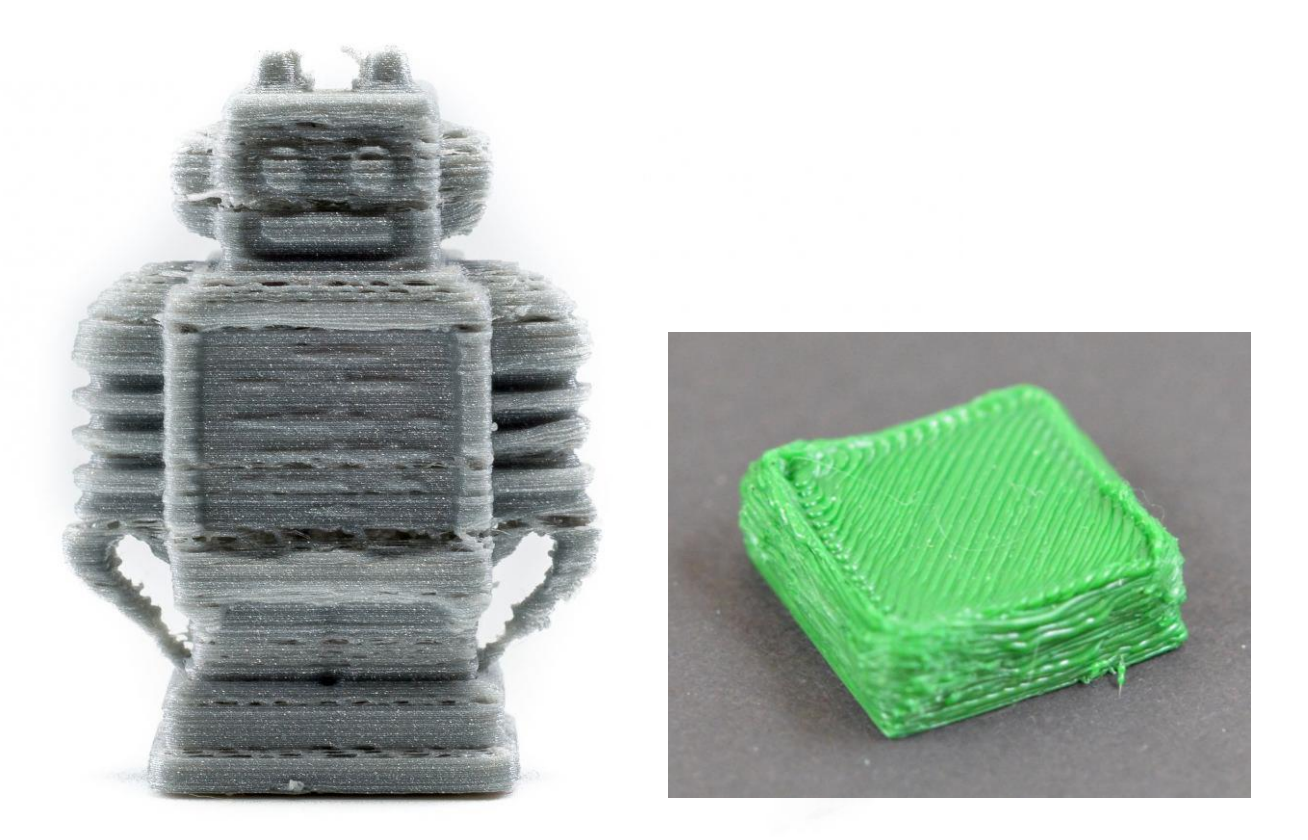

# Warping

Caused by material shrinkage

Avoidable with good build plate leveling, adhesion to the plate (first layers), and proper but not excessive cooling.

A 'brim' or a 'raft' can help (See Cura settings)

Large, flat 3D designs will warp more likely !

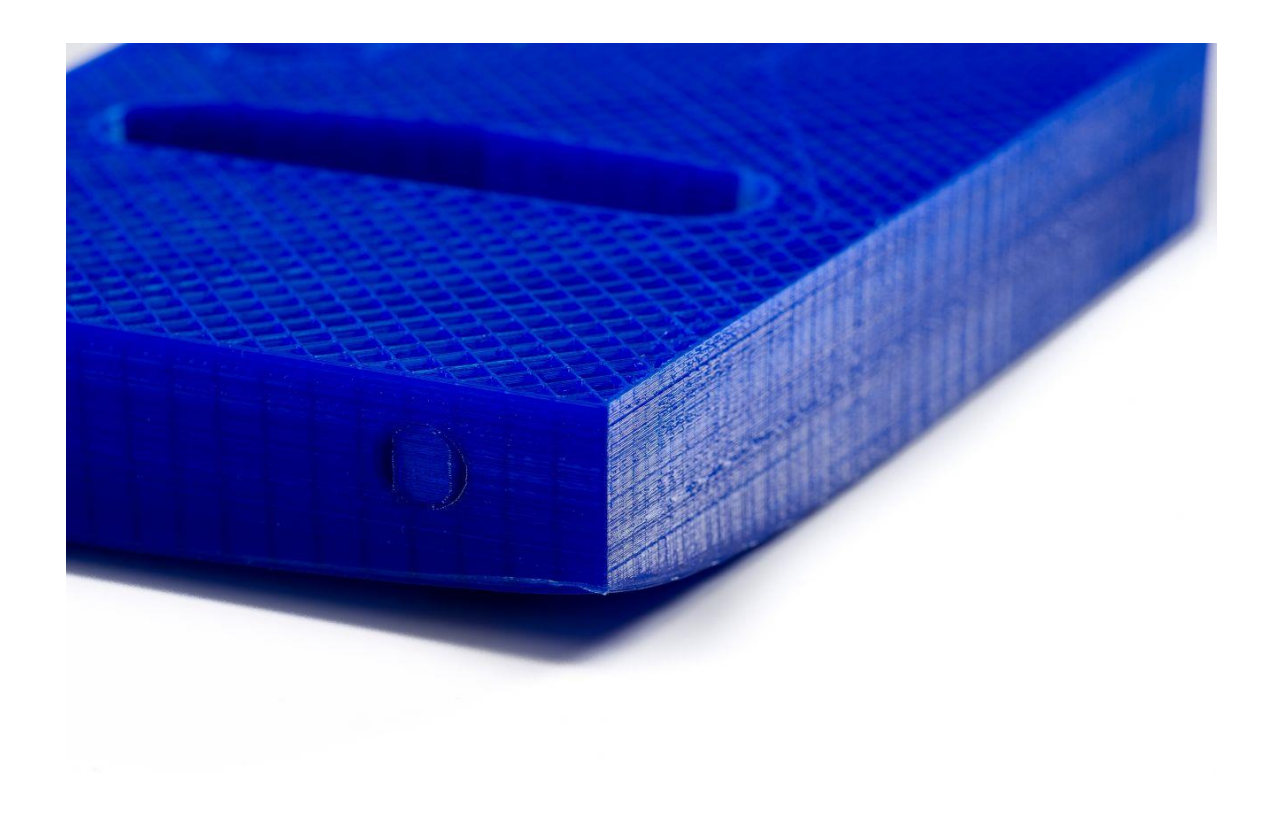

# **Stringing**

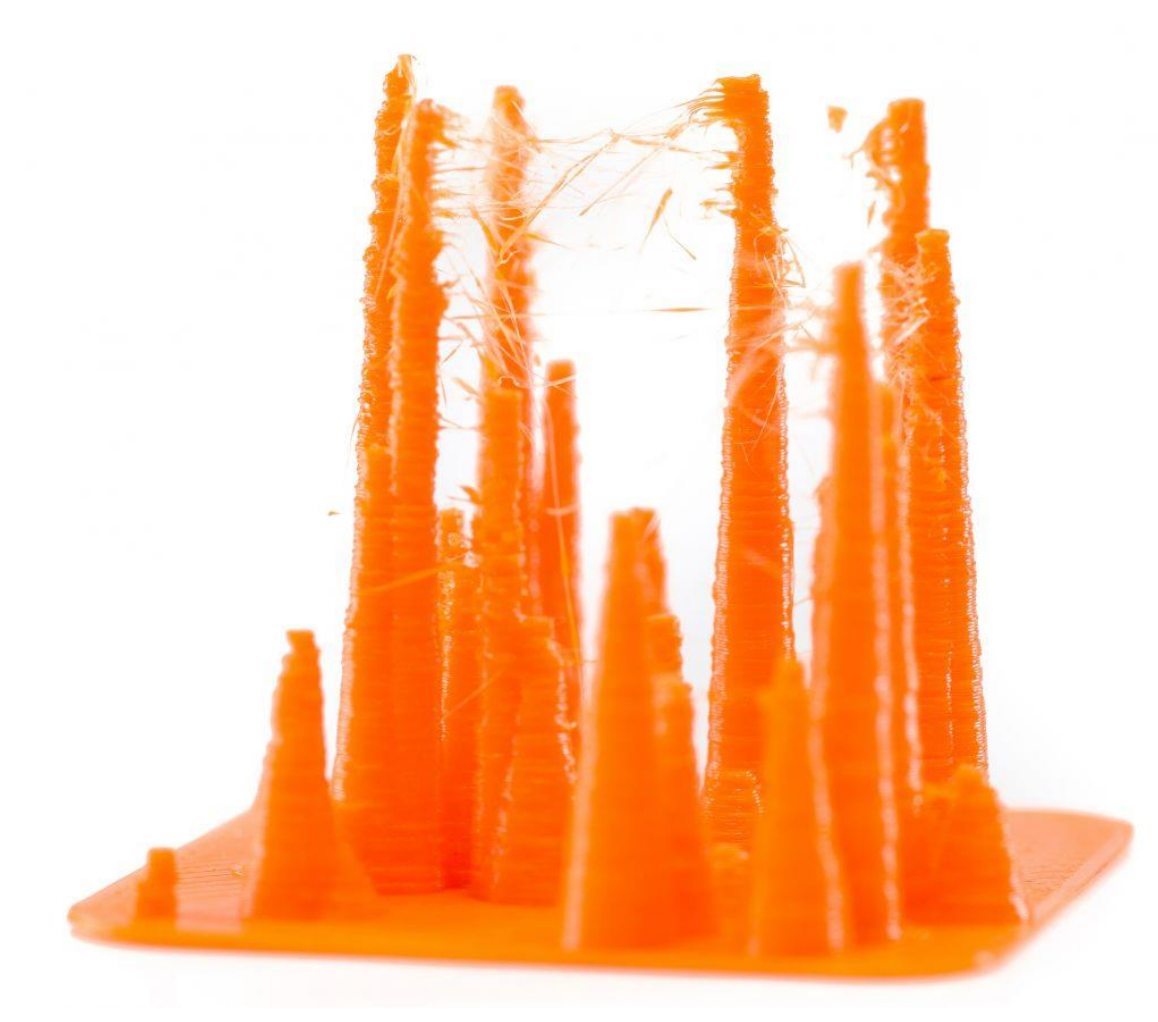

Caused by material leaking during print head travel moves.

Affected by printing temperature (higher strings more), print speed (+ travel speed) and 'retraction' settings

'Retraction' means a small recoil, or counter movement. The extruder will drive back filament to prevent leaking.

# Filament skipping or grinding

Feeder spring tension either too low or too high

Too many retraction moves (in a complex print) can cause grinding

Too low nozzle temperature : material is not properly melted and more pressure is required to push the filament => grinding

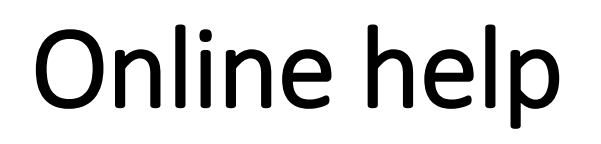

<https://community.ultimaker.com/>

<https://rigid.ink/pages/ultimate-troubleshooting-guide>

YouTube tutorials

## ADDLAB and 3D Printers

## Booking the Ultimakers

After the workshop you will be given access to a google calendar to check which printers are available and make reservations.

Write (clearly) your email in the participation list, I will send a link to join the calendar.

To reserve a printer for a time slot, simply add a calendar entry with: The printer number, your name, your phone number : **UM22\_Bond\_James\_040xxxxxxx**

## Booking the Ultimakers

**UM07 Virtanen 040 123 4567**  $9am - 3pm$ 

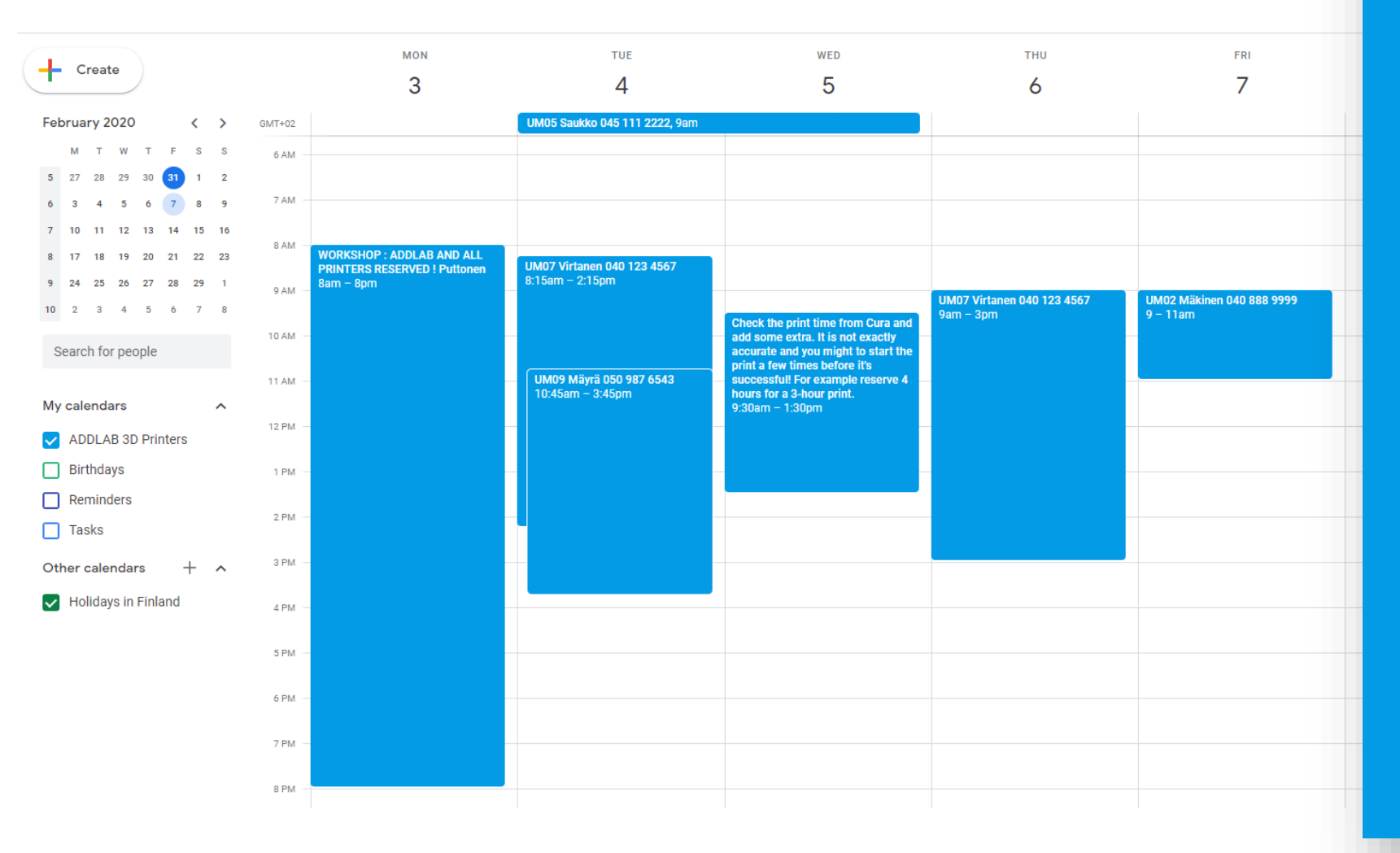

## ADDLAB - code of conduct

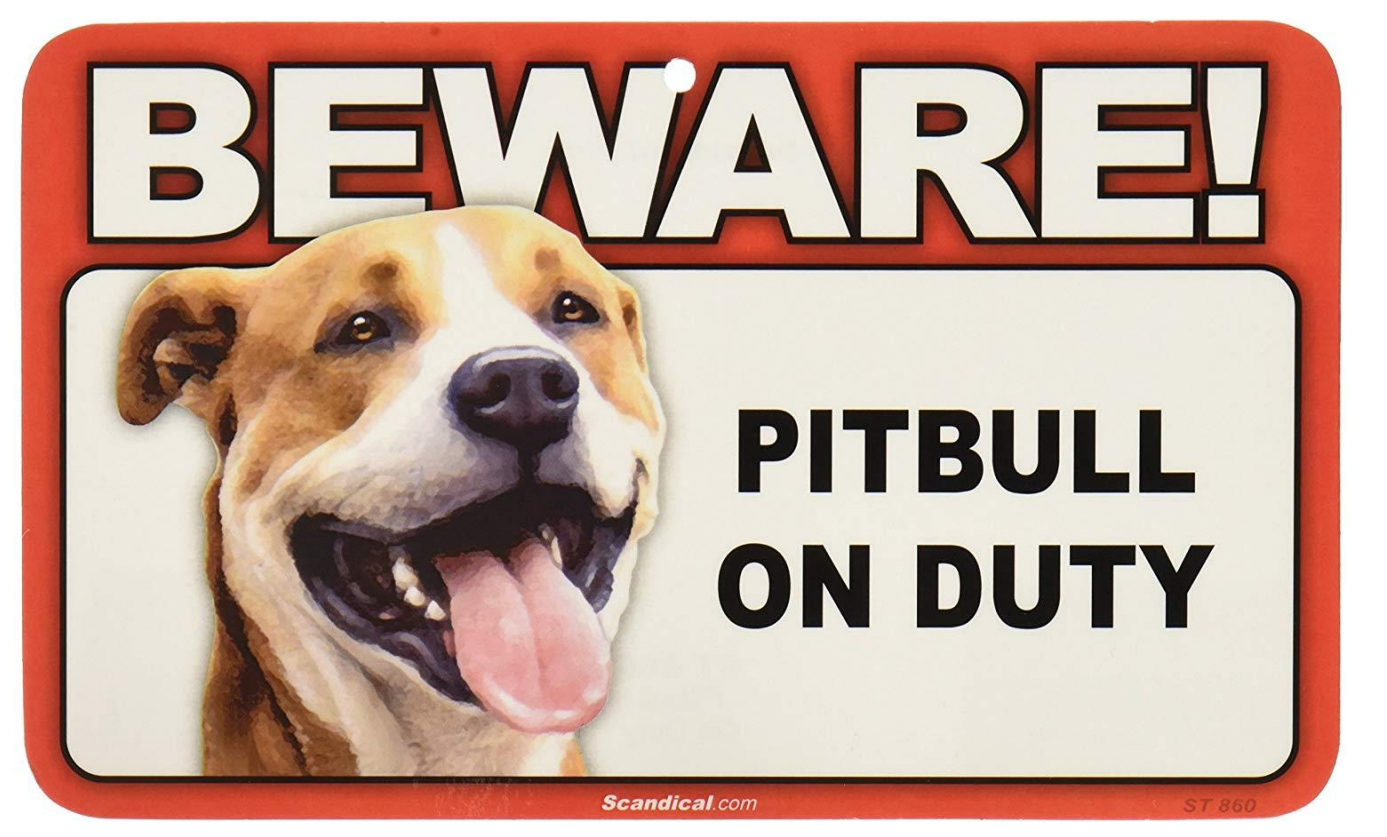

https://www.amazon.com/BEWARE-Guard-Dog-Duty-Sign/dp/B004QVRV2Y **plastic waste to the world** 

Treat everyone and everything respectfully : ) Don't make a mess Return all tools to their own places Report broken things Ask and give help Minimize the amount of new

## Learn more about 3D Printing

- Go to **ADDLAB**, 3D print more, and learn by doing
- MEC-7006 Advanced Manufacturing course (5 credits), organized every Spring
- <https://ultimaker.com/en/resources/education/getting-started-with-an-ultimaker>
- <https://www.youtube.com/user/Ultimaker3D/videos> and numerous other info / tutorial videos on YouTube
- **Redwood, B., Schffer, F., & Garret, B. (2017).** *The 3D printing handbook: technologies, design and applications*. 3D Hubs.

*Scientific sources:*

- **Gibson, I., Rosen, D. W., & Stucker, B. (2014).** *Additive manufacturing technologies*. New York: Springer.
- **Ngo, T. D., Kashani, A., Imbalzano, G., Nguyen, K. T., & Hui, D. (2018).** Additive manufacturing (3D printing): A review of materials, methods, applications and challenges. *Composites Part B: Engineering*, *143*, 172-196.12- 224.
- **DebRoy, T., Wei, H. L., Zuback, J. S., Mukherjee, T., Elmer, J. W., Milewski, J. O., ... & Zhang, W. (2018).** Additive manufacturing of metallic components–process, structure and properties. *Progress in Materials Science*, *92*, 1
- <https://scholar.google.com/> and search 'additive manufacturing'

## Assignment

## Assignment (1 credit)

Reserve an ADDLab 3D printer with the Google Calendar, 3D print a part and prepare a short report (max 1-2 pages) where you have:

- A screenshot of the part from the Cura slicer software (Preview mode) with the print orientation and main print parameters visible
- A picture of the finished part
- 1. What is the part and its function?
- 2. Were there any difficulties or problems during printing and how did you solve them?

3. Give a few examples how you could reduce the printing time of the part (via adjusting Cura parameters or part 3D design)?

### **Send to Kirsi.kukko@aalto.fi with the title** *"ENG-A1009 Assignment\_your name"* **–deadline is 11.4.2022**